**Wintine;Zoom: And Market**  $\blacksquare$  (  $\blacksquare$   $\blacksquare$   $\$ (e){return e=e.model **Englese.nodeType)**  $\frac{1}{2}$ )){for(r=0.al  $n = (n)!$   $f(x^n) + n$ 

**Rafael Schmidt / Martin Ziebula**

# **Grenzen von Textkommandos überwinden**

Briefschreibung für Experten

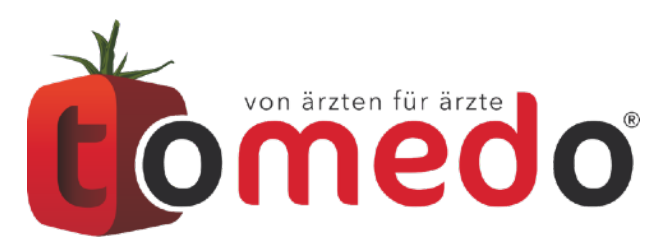

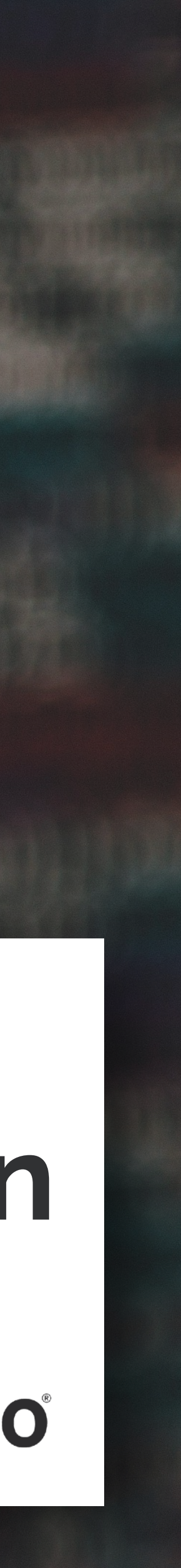

2

### **Briefkommandos (Platzhalter)**

# *02* **Verschiedene Funktionen**

## *03* **Neues seit dem letzen Jahr**

# **Inhaltsverzeichnis**

*01*

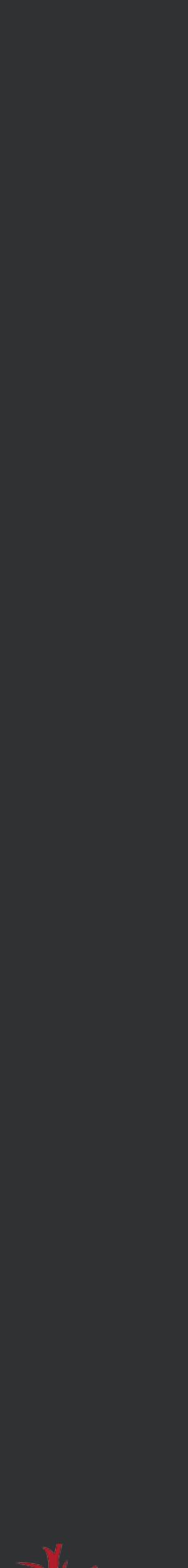

# **Briefkommandos (Platzhalter)**

 $t$ omedo® - Anwendertreffen 2018 | [tomedo.de](http://tomedo.de)  $\begin{array}{|c|c|} \hline \textbf{3} \end{array}$ 

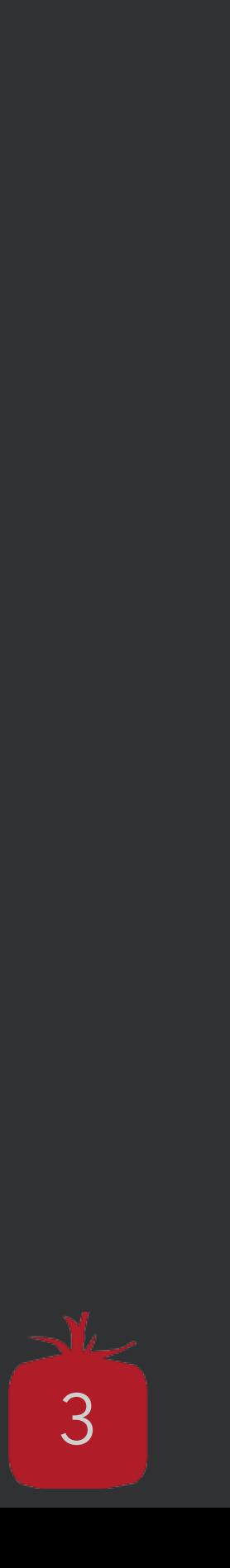

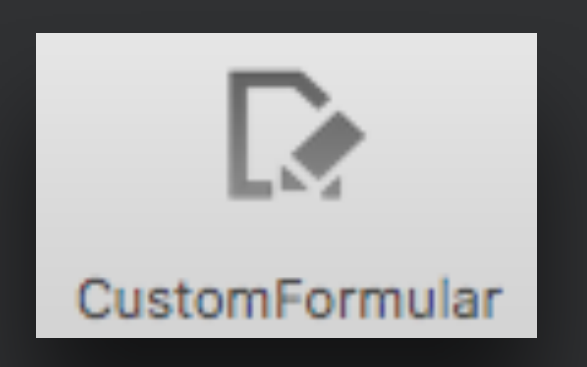

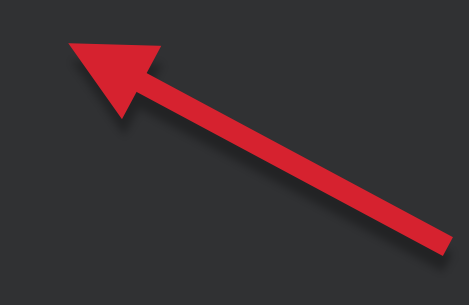

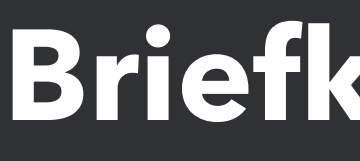

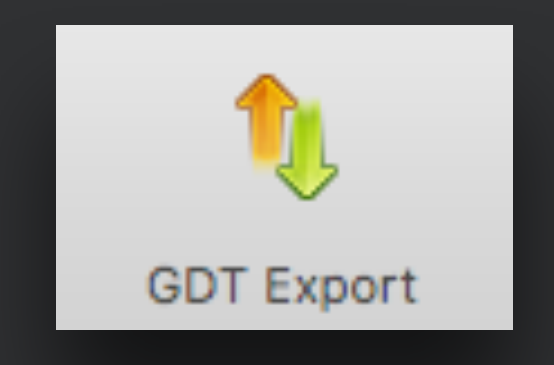

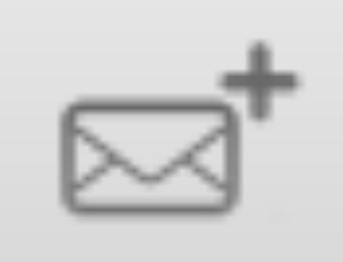

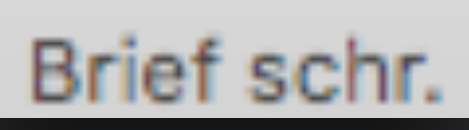

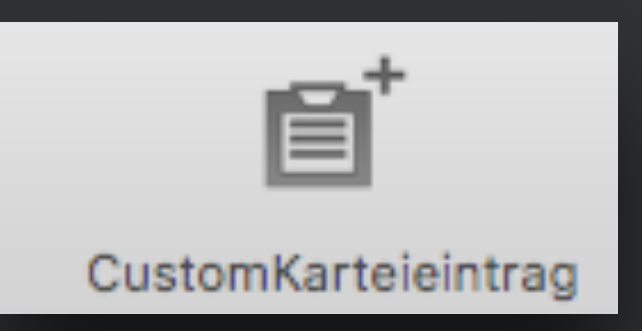

### **Briefkommandos**

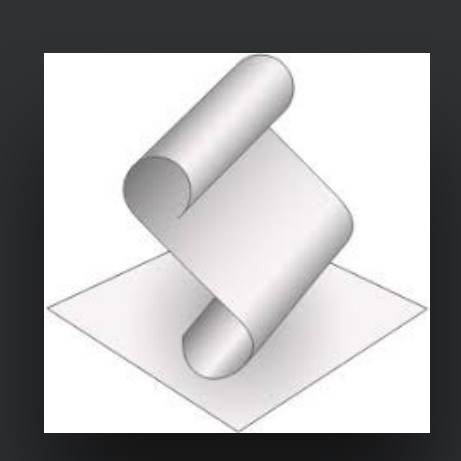

 $t$ omedo® - Anwendertreffen 2018 | [tomedo.de](http://tomedo.de)  $\overline{\phantom{a}4}$ 

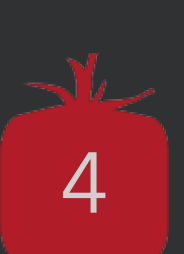

# **In der Kommandoliste sind alle verfügbaren Brief-Platzhalter dokumentiert**

### Vorlagenverwaltung

Klick

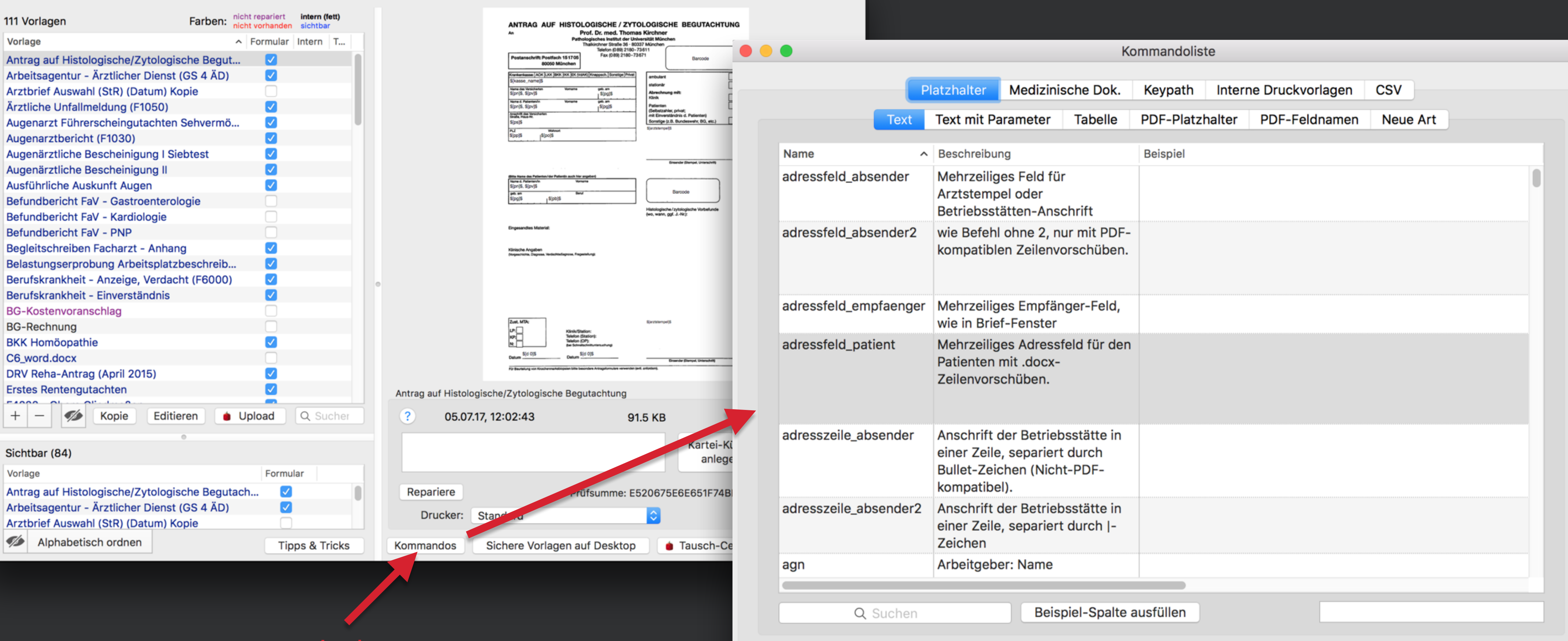

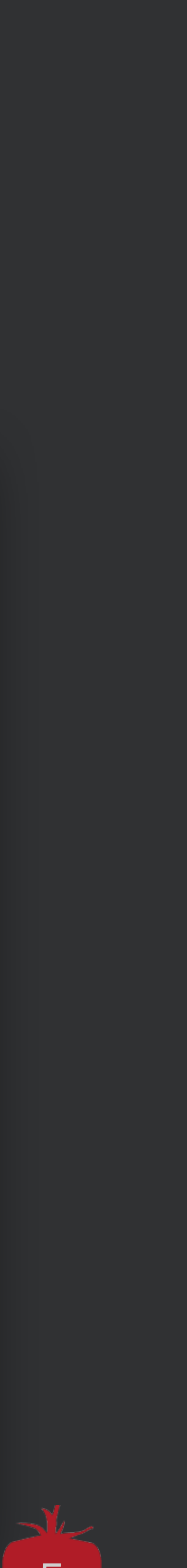

# **Der Textplatzhalter**

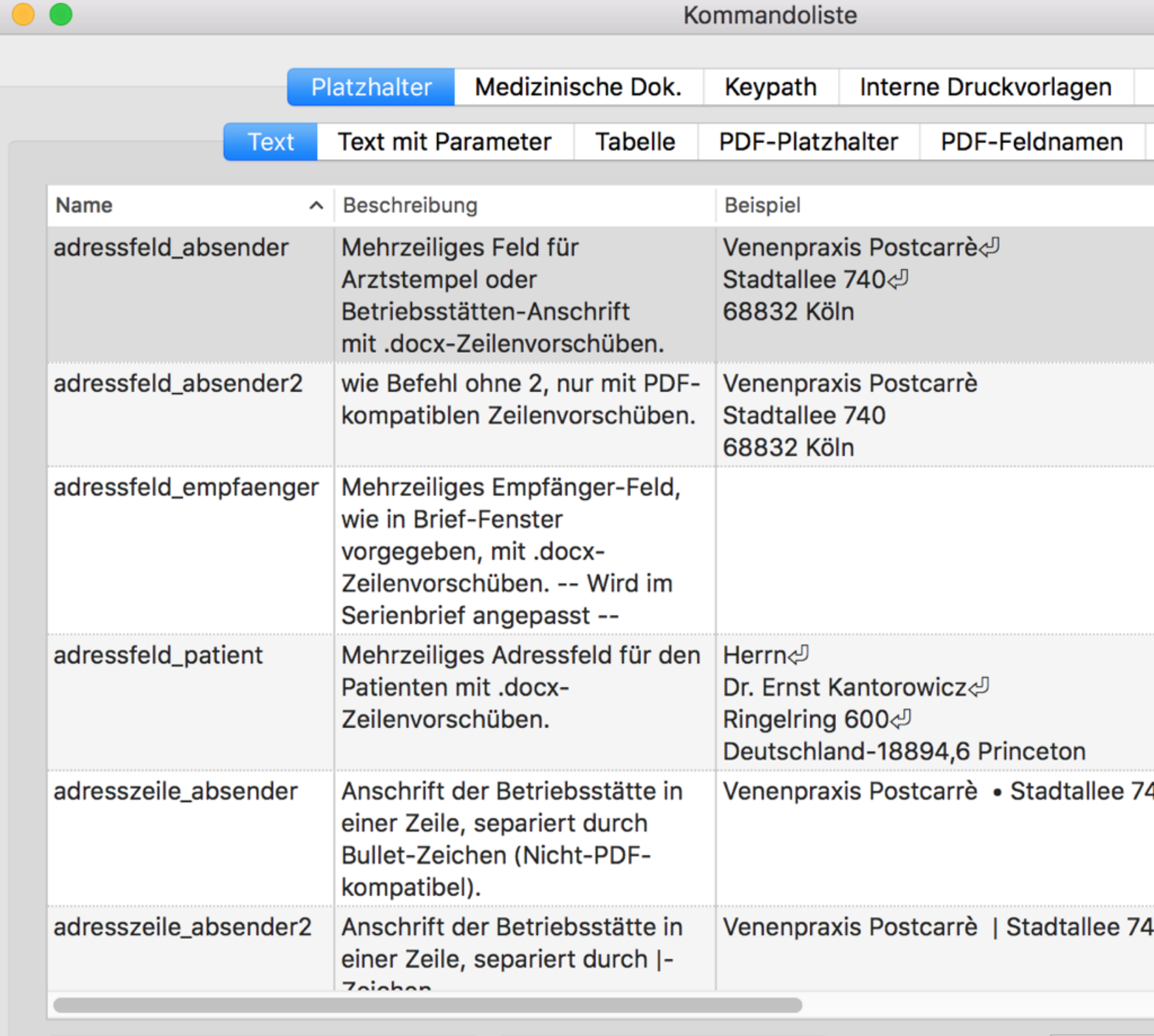

Q Suchen

Beispiel-Spalte ausfüllen

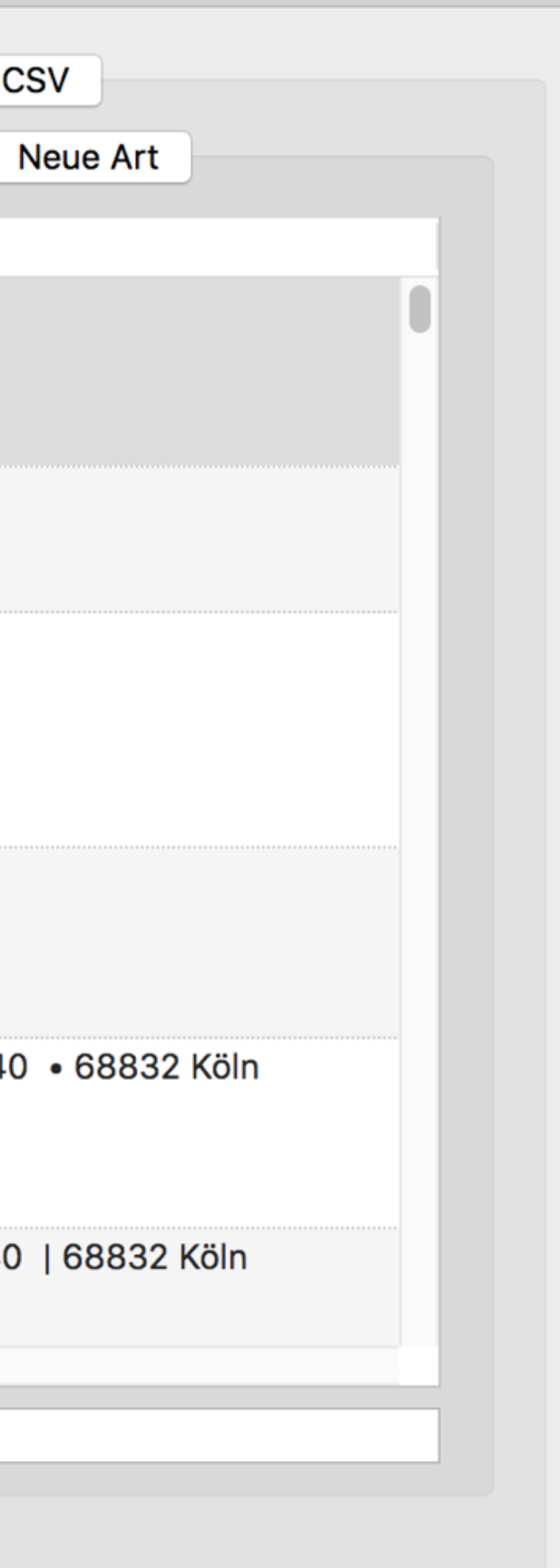

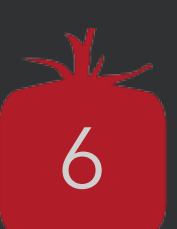

### Die unter **Platzhalter → Text** aufgeführten Kommandos werden im Brief direkt eingesetzt.

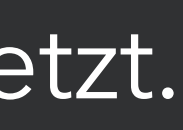

7

Unter **Platzhalter → Text mit Parameter** sind Kommandos aufgeführt, bei denen zusätzliche Parameter angegeben werden müssen

### **Allgemeine Syntax:**

*\$[Kommando Parameter1 Parameter2 …]\$*

**Beispiel:** 

*\$[d T]\$* → Datum der Tagesliste

tomedo® - Anwendertreffen 2018 | [tomedo.de](http://tomedo.de)

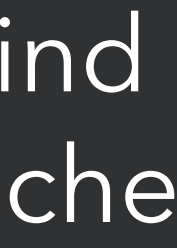

# **Der Textplatzhalter mit Parameter**

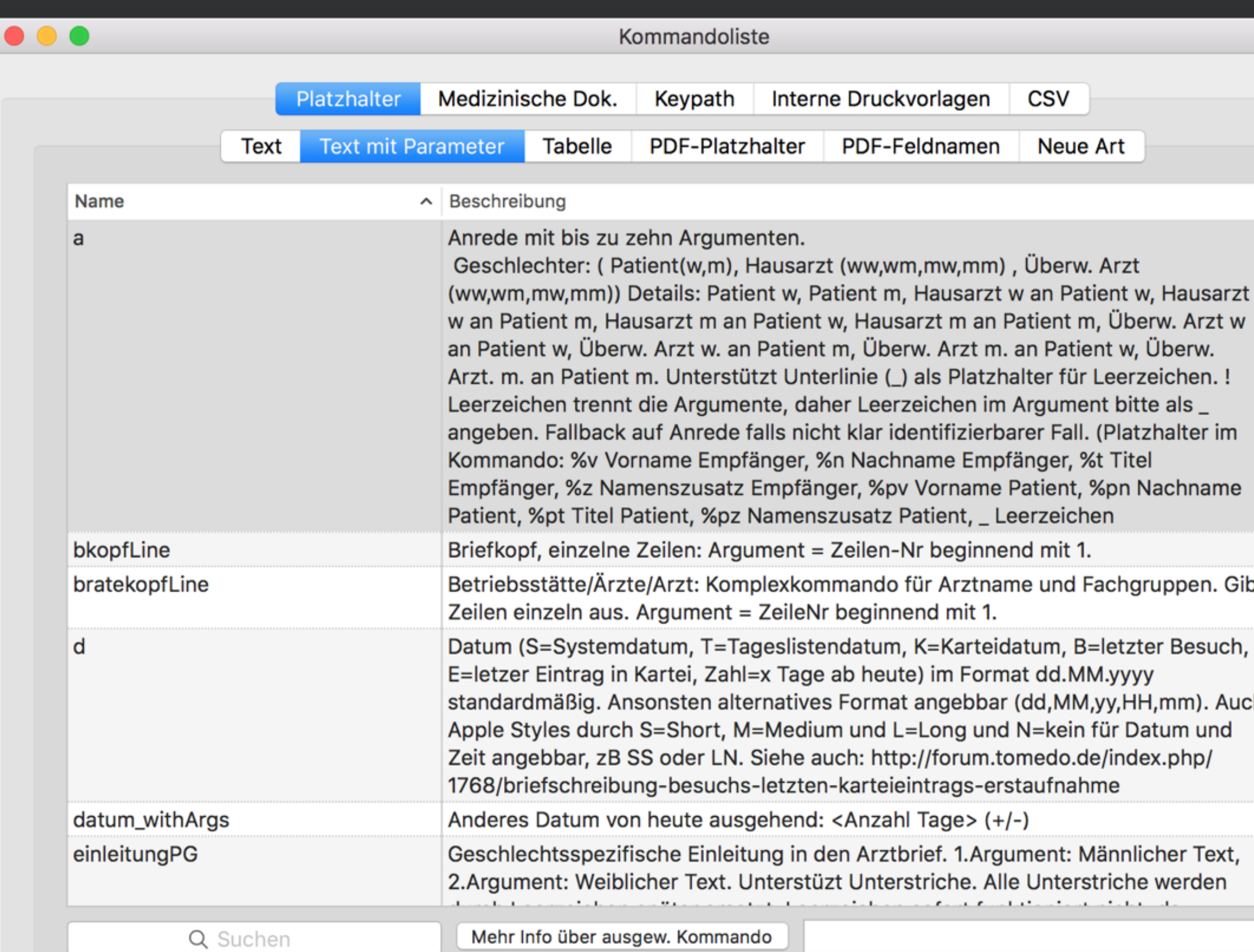

# **Neben den Text-Platzhaltern gibt es noch weitere**

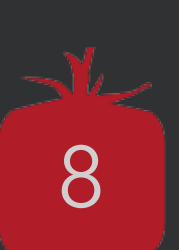

## **Tabellenkommandos**

- Nur in vorformatierter Tabelle einsetzbar
- Werden durch eine variable Anzahl an Tabellenzeilen ersetzt je nach Anzahl der Daten
- Verwendet für Privatrechnung, Medikamentenplan

### **PDF-Platzhalter**

• Kurze Platzhalter für Felder in PDF-Dateien

Unter "**Neue Art**" sind beispielsweise Kommandos zum Einfügen von Bildern oder einer Unterschrift hinterlegt.

**PDF-Feldnamen** (obsolet, da Funktionalität durch PDF-Platzhalter abgedeckt)

- Super-kurz für Felder mit nur einem Zeichen
- Nur bei Formular-Erstellung anwendbar
- Das entsprechende Feld muss in Adobe Acrobat speziell benannt werden

# **Mit dem x-Kommando können Karteieinträge in Arztbriefe übernommen werden**

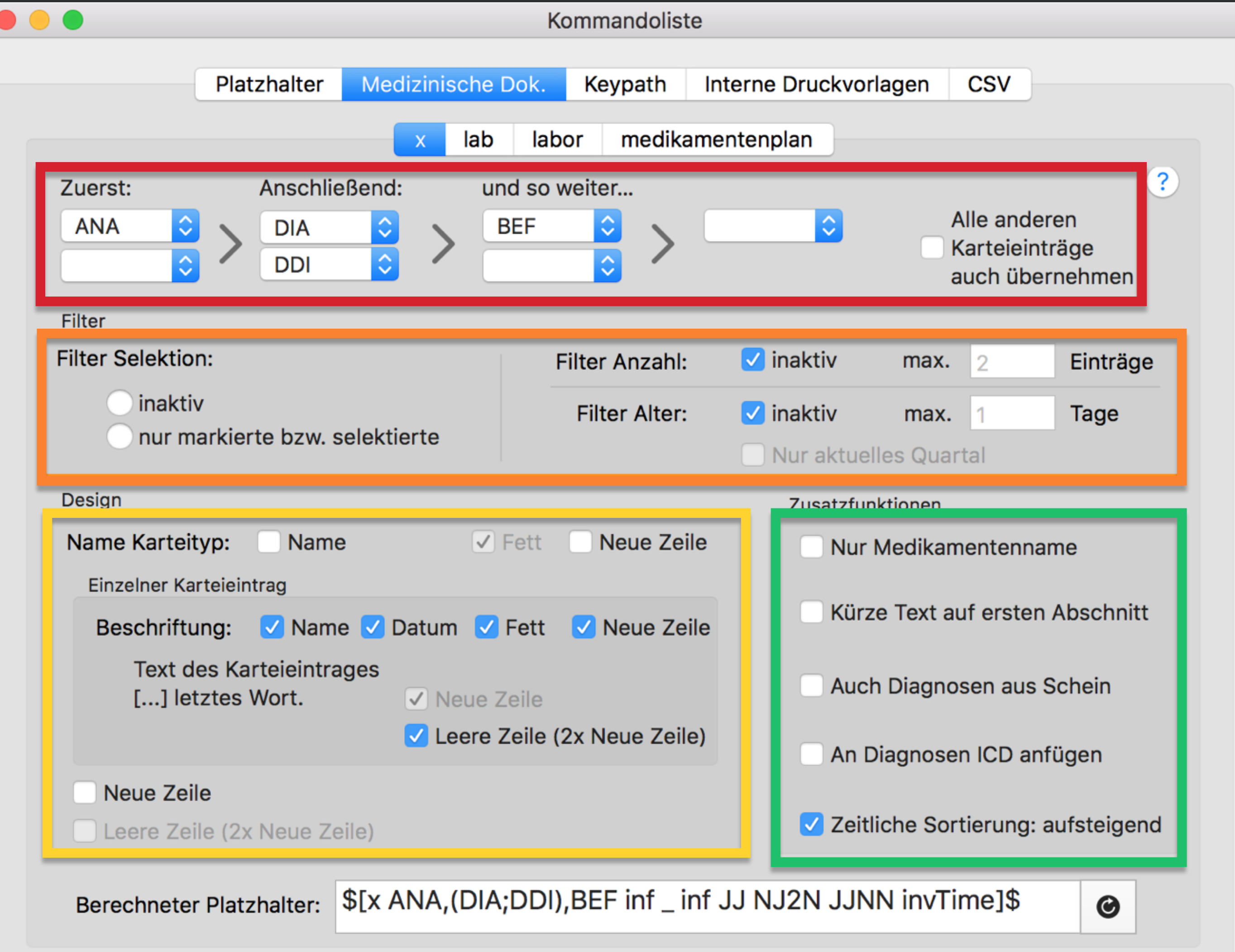

9

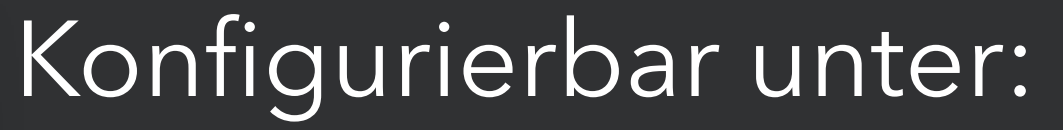

**Admin → Briefvorlagen → Kommandos → Medizinische Dok. → x**

tomedo® - Anwendertreffen 2018 | [tomedo.de](http://tomedo.de)

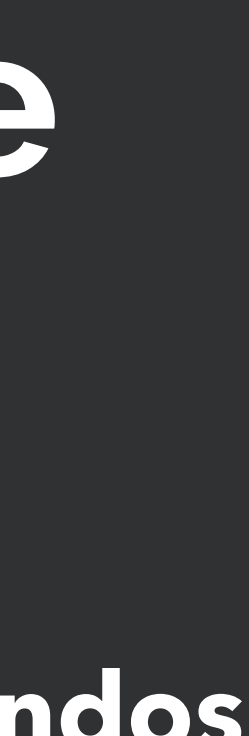

Welche Typen?

Wie viele und wie alt?

Formatierung

Verschiedenes

# **Mit dem x-Kommando können Karteieinträge in Arztbriefe übernommen werden**

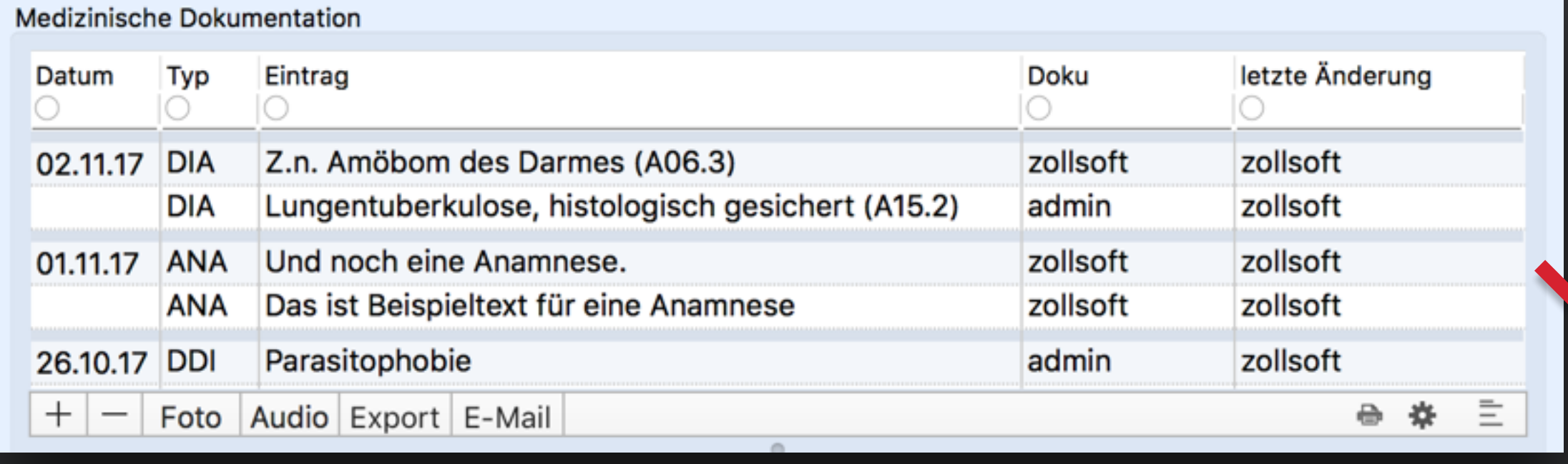

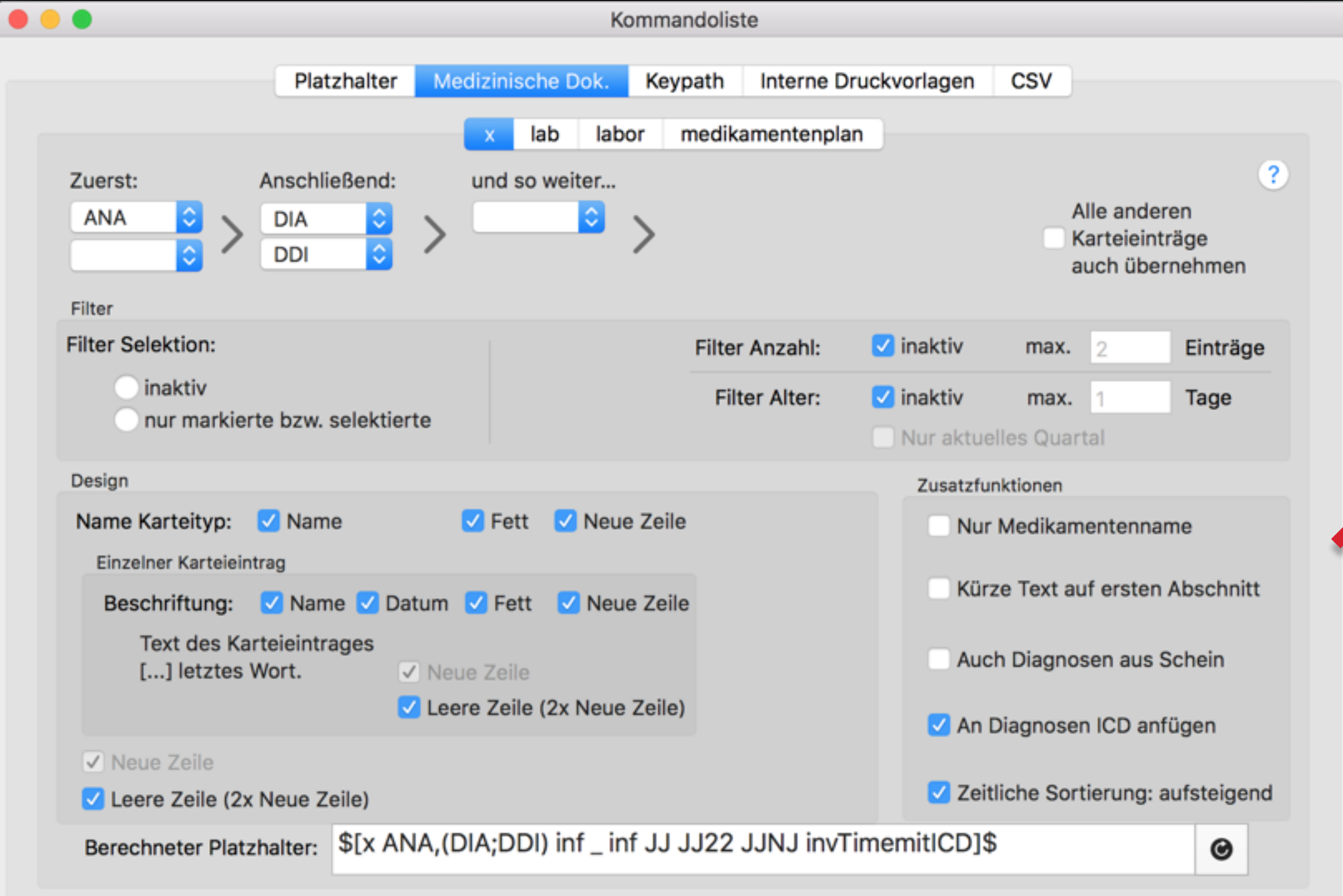

Maximalbeispiel für Zeilenumbrüche und Information

Anamnese: Anamnese vom 01.11.2017: Das ist Beispieltext für eine Anamnese

Anamnese vom 01.11.2017: Und noch eine Anamnese.

Diagnosen: Diagnose vom 26.10.2017: Parasitophobie Hier könnte noch eine Erläuterung dieser Diagnose stehen. Die wird jedoch wegelassen, wenn de Haken bei "Kürze Text auf ersten Abschnitt" gesetzt ist, daher vorher ein Zeilenumbruch kommt. (F40.2)

Diagnose vom 02.11.2017: Lungentuberkulose, histologisch gesichert (A15.2)

Diagnose vom 02.11.2017: Z.n. Amöbom des Darmes (A06.3)

tomedo® - Anwendertreffen 2018 | [tomedo.de](http://tomedo.de)  $10$ 

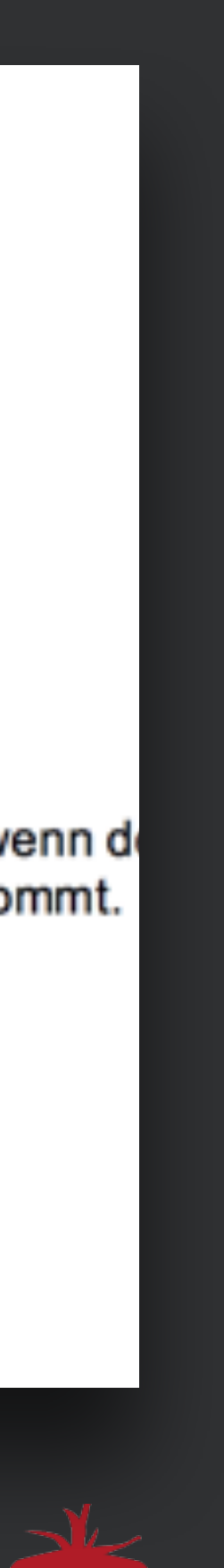

# **Mit dem x-Kommando können Karteieinträge in Arztbriefe übernommen werden**

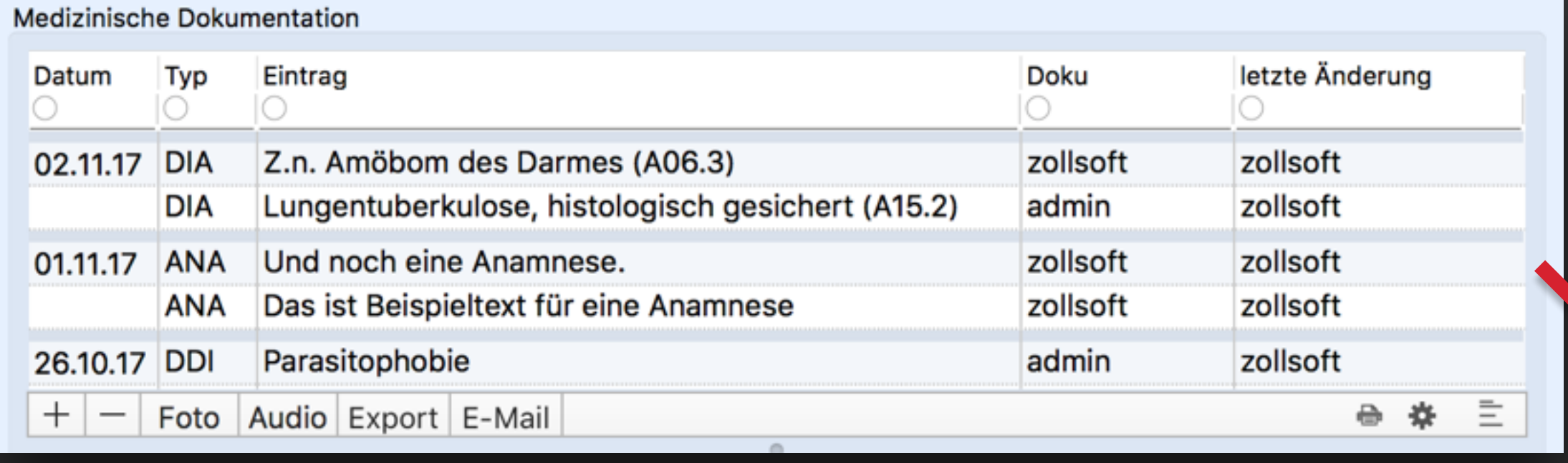

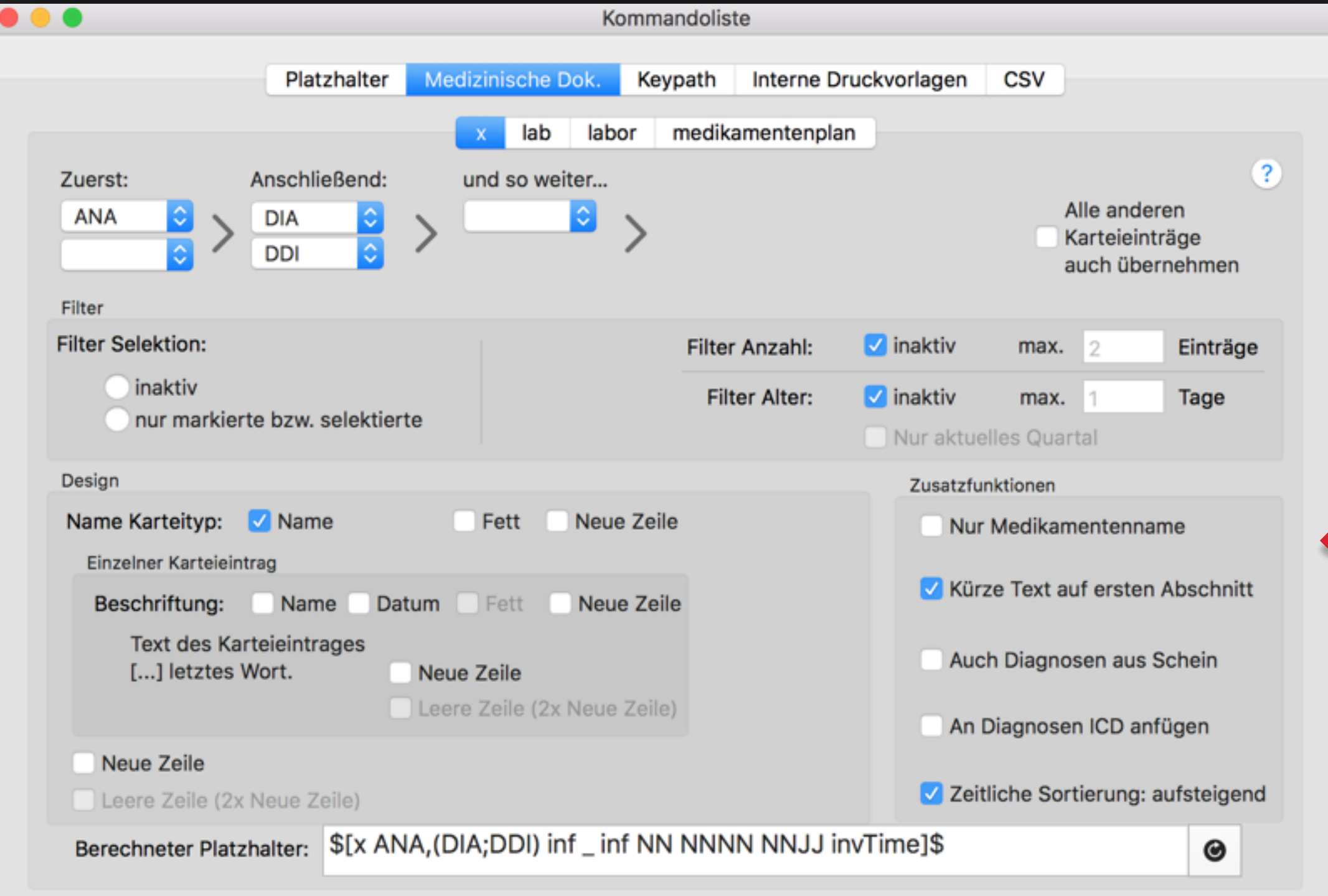

Minimalbeispiel für Zeilenumbrüche und Information

Anamnese: Das ist Beispieltext für eine Anamnese, Und noch eine Anamnese.Diagnosen: Parasitophobie, Lungentuberkulose, histologisch gesichert, Z.n. Amöbom des Darmes

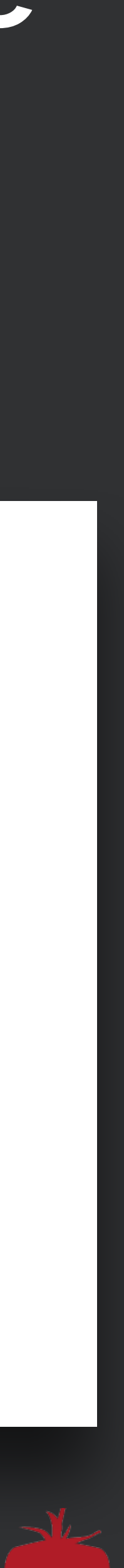

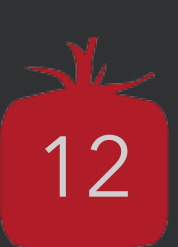

Der *<Format>* Platzhalter ist nur relevant, wenn die Variable ein Datum oder eine Zahl ist; für Text sollte immer "\_" gewählt werden

Mit Hilfe dieses Kommandos kann man auf **einzelne Werte** eines Karteieintrages zugreifen. Dieses Kommando benötigt **vier Parameter** und hat die folgende Syntax: *\$[karteiEintragValue\_withArgs <Kürzel> <Variablenname> <Format> <nutze selektierte>]\$* 

**1. Fall:** Allgemeine Attribute aus beliebigen Karteieinträgen übernehmen

• Als Variablennamen kommen hier infrage "datum" und "text"

**2. Fall:** Spezielle Variablen aus Custom-Karteieinträgen auslesen

• Hier muss der Variablenname mit "customKarteiEintragEntries." beginnen

• Der Variablenname ist unter **admin → Karteieintragstypen** hinterlegt

- 
- **J** oder **N**
- 

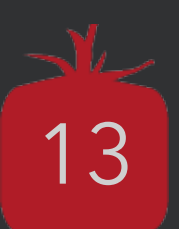

### **Beispiel:**

Datum und Uhrzeit des letzten RÖN-Karteieintrags

## **Allgemein:**

*\$[karteiEintragValue\_withArgs <Kürzel> <Variablenname> <Format> <nutze selektierte>]\$* 

### **Hier:**

*\$[karteiEintragValue\_withArgs RÖN datum dd.MM.yyyy\_HH.mm N]\$* 

### **Ergebnis:** 18.08.2017 12:00

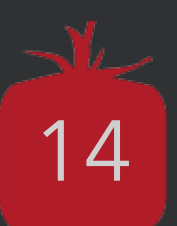

### **Beispiel:**

Kopfumfang aus selektiertem BIO-Karteieintrag

## **Allgemein:**

*\$[karteiEintragValue\_withArgs <Kürzel> <Variablenname> <Format> <nutze selektierte>]\$* 

### **Hier:**

*\$[karteiEintragValue\_withArgs BIO customKarteiEintragEntries.Kopfumfang \_ N]\$* 

### **Ergebnis:** 57,3

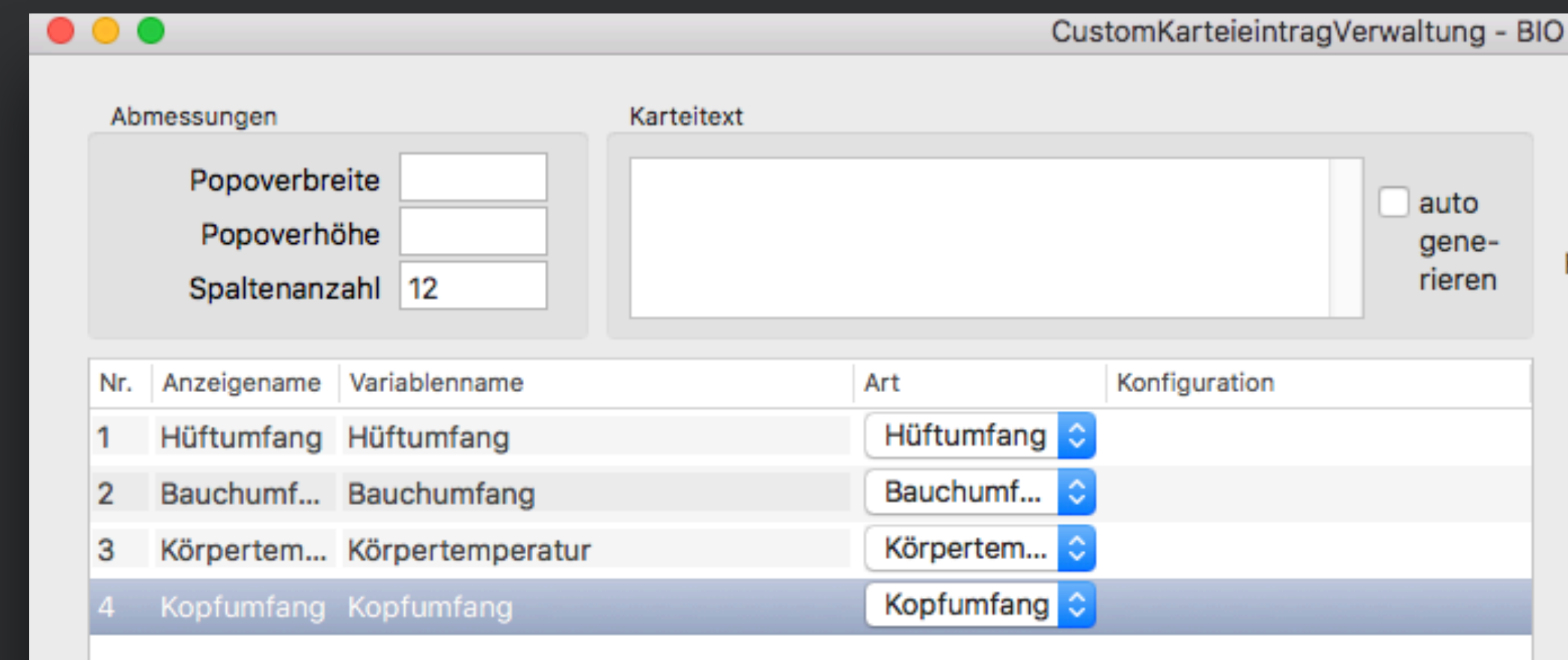

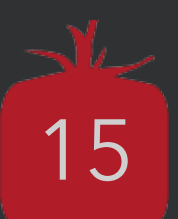

### **Beispiel:**

Status von Kontrollkästchen "Fieber in Anamnese" in letztem Karteieintrag Center

## **Allgemein:**

*\$[karteiEintragValue\_withArgs <Kürzel> <Variablenname> <Format> <nutze selektierte>]\$* 

### **Hier:**

*\$[karteiEintragValue\_withArgs Center customKarteiEintragEntries.v1 \_ N]\$* 

Wurde ein Center-Karteieintrag angelegt, ist die Ausgabe "<sup>0"</sup> oder "1". Wir möchten aber eigentlich "ja" oder "nein" ...

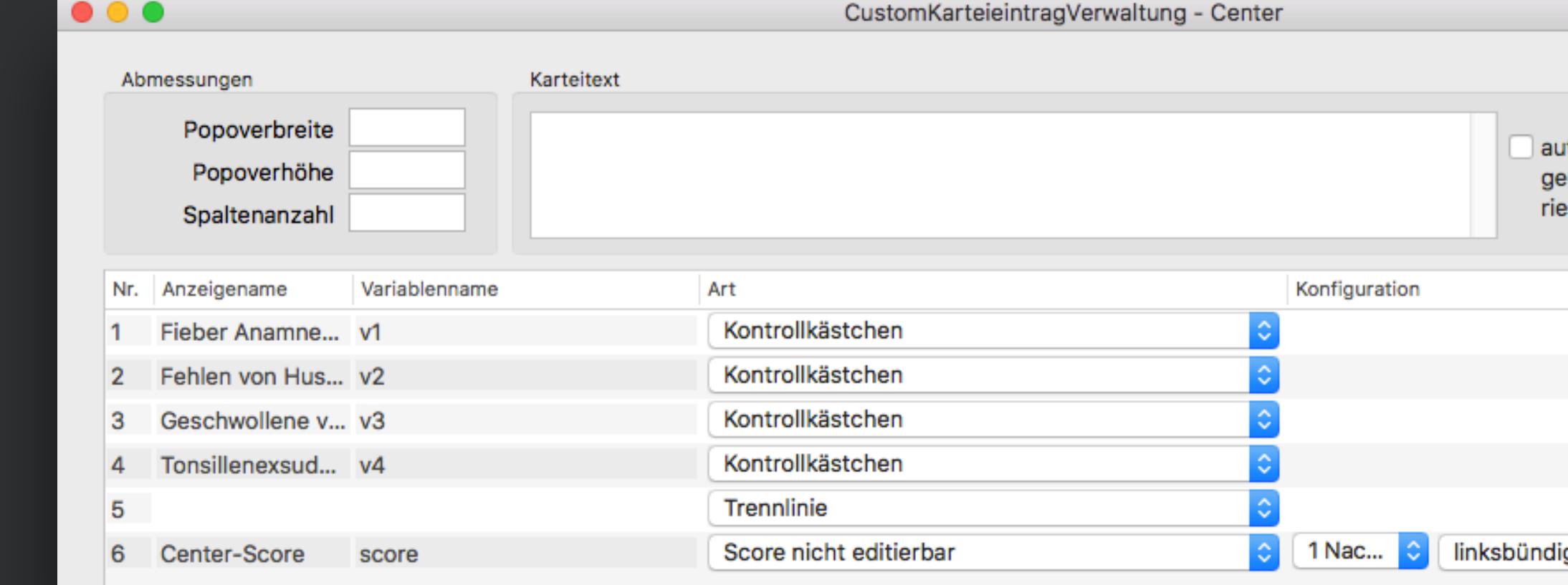

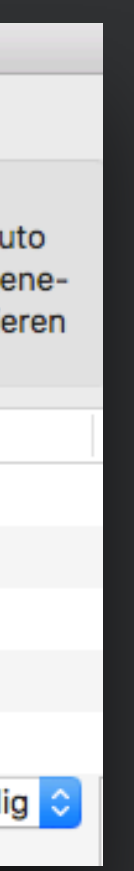

# **Mit dem if-Kommando spezielle Ausgaben von Briefkommandos nach Wunsch anpassen**

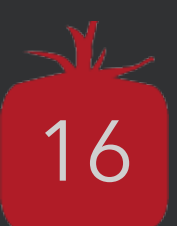

• Die Anzahl der Parameter ist hier nicht fest vorgegeben

### **Syntax:**

Argument auszuführ Kommand falls benöt

### *\$[if <auszuführendes Kommando> [ <arg1> <arg2> ... ] <w1> <a1> <w2> <a2> ... <Ersatzwert>]\$*

Liefert das auszuführende Kommando keinen der angegeben möglichen Werte, so wird der Ersatzwert ausgegeben, falls er angegeben wurde.

Soll in diesem Fall das Ergebnis des Kommandos ausgeben werden, so ist als Ersatzwert **XXX** zu wählen.

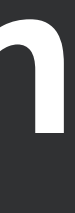

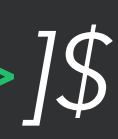

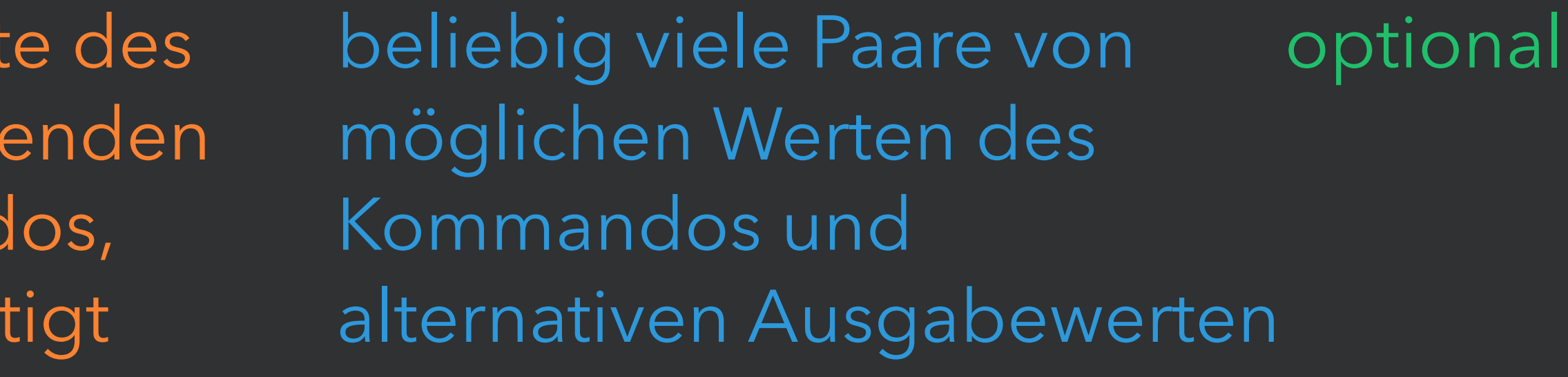

# **Mit dem if-Kommando spezielle Ausgaben von Briefkommandos nach Wunsch anpassen**

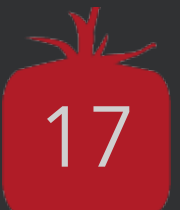

### **Beispiel:**

Status von Kontrollkästchen "Fieber in Anamnese" in letztem Karteieintrag Center als Text

## **Allgemein:**

### *\$[if <auszuführendes Kommando> [ <arg1> <arg2> ... ] <w1> <a1> <w2> <a2> ... <Ersatzwert>]\$*

### **Hier:**

*\$[if karteiEintragValue\_withArgs [ Center customKarteiEintragEntries.v1 \_ N ] 0 nein 1 ja]\$* 

Die Ausgabe ist jetzt "ja" oder "nein", falls ein Center-Eintrag vorhanden ist.

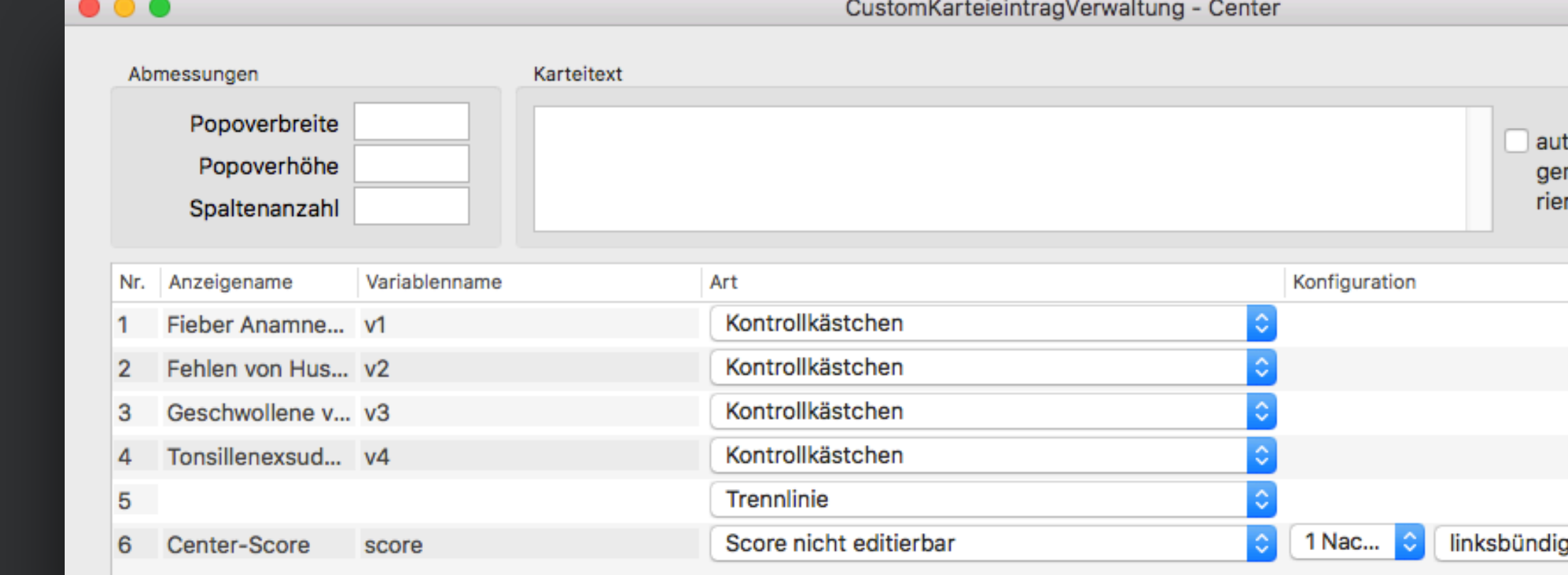

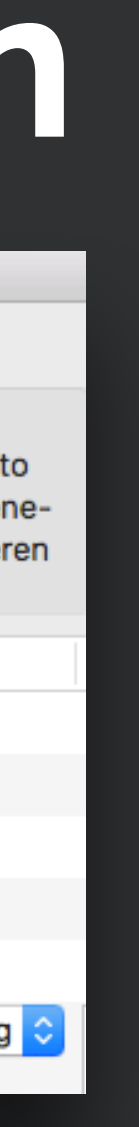

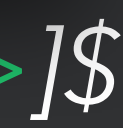

# **Die aufgelisteten Kommandos funktionieren nur für die jeweilige Vorlage**

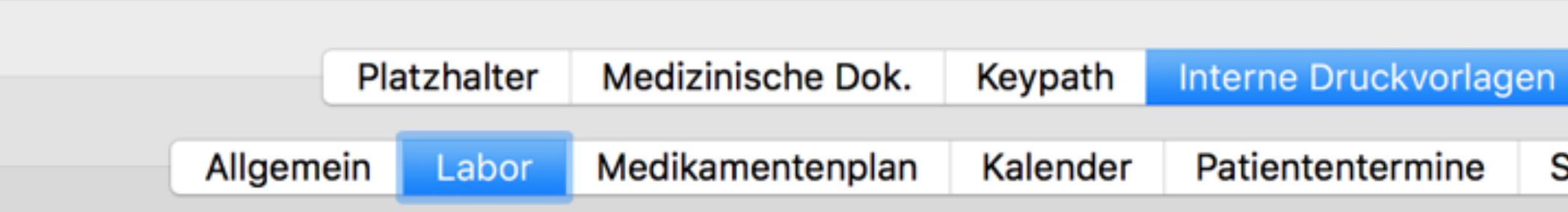

Kommandoliste

In den vier Briefvorlagen für Laborwerte können Sie auf folgende zusätzliche Kommandos zuri

Namen: Laborwerte Druckvorlage (ohne Ergebnistext), Laborwerte Druckvorlage2 (mit Ergeb Laborwerteverlauf Druckvorlage (kumulativ), Laborwerteverlauf Druckvorlage2 (chro

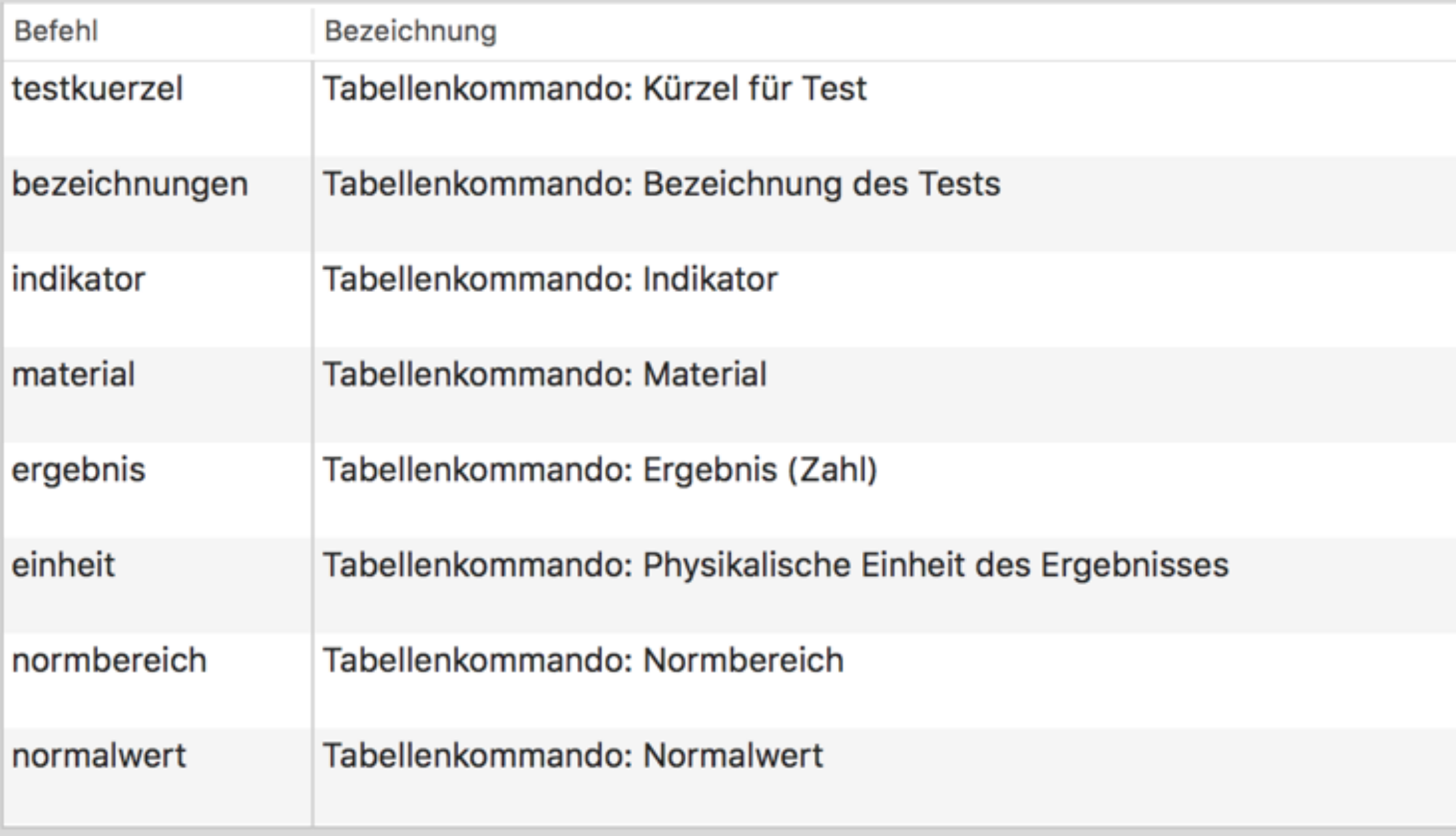

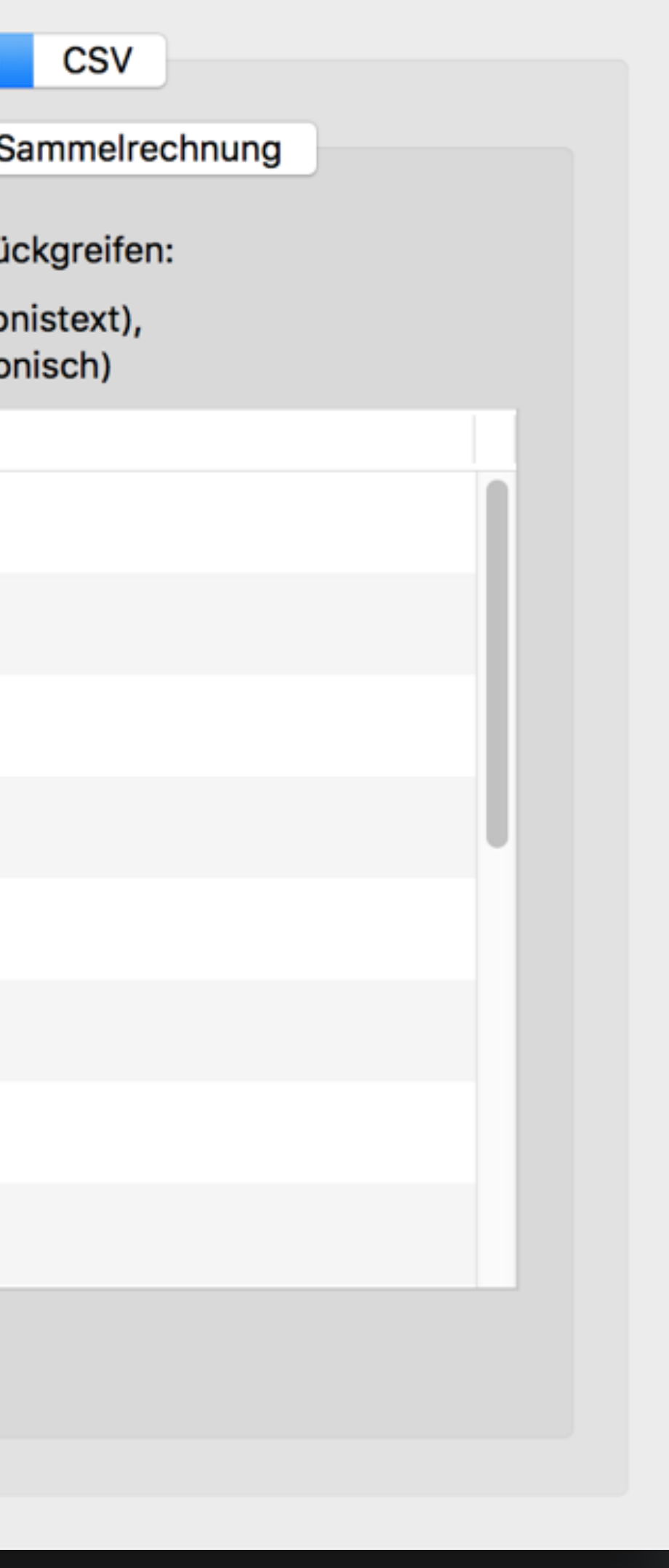

tomedo® - Anwendertreffen 2018 | [tomedo.de](http://tomedo.de)  $18$ 

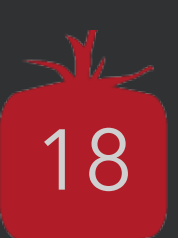

# **Verschiedene Funktionen**

 $t$ omedo® - Anwendertreffen 2018 | [tomedo.de](http://tomedo.de)  $|19\rangle$ 

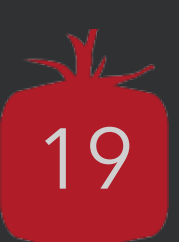

# **Das Brieffenster in der Kartei**

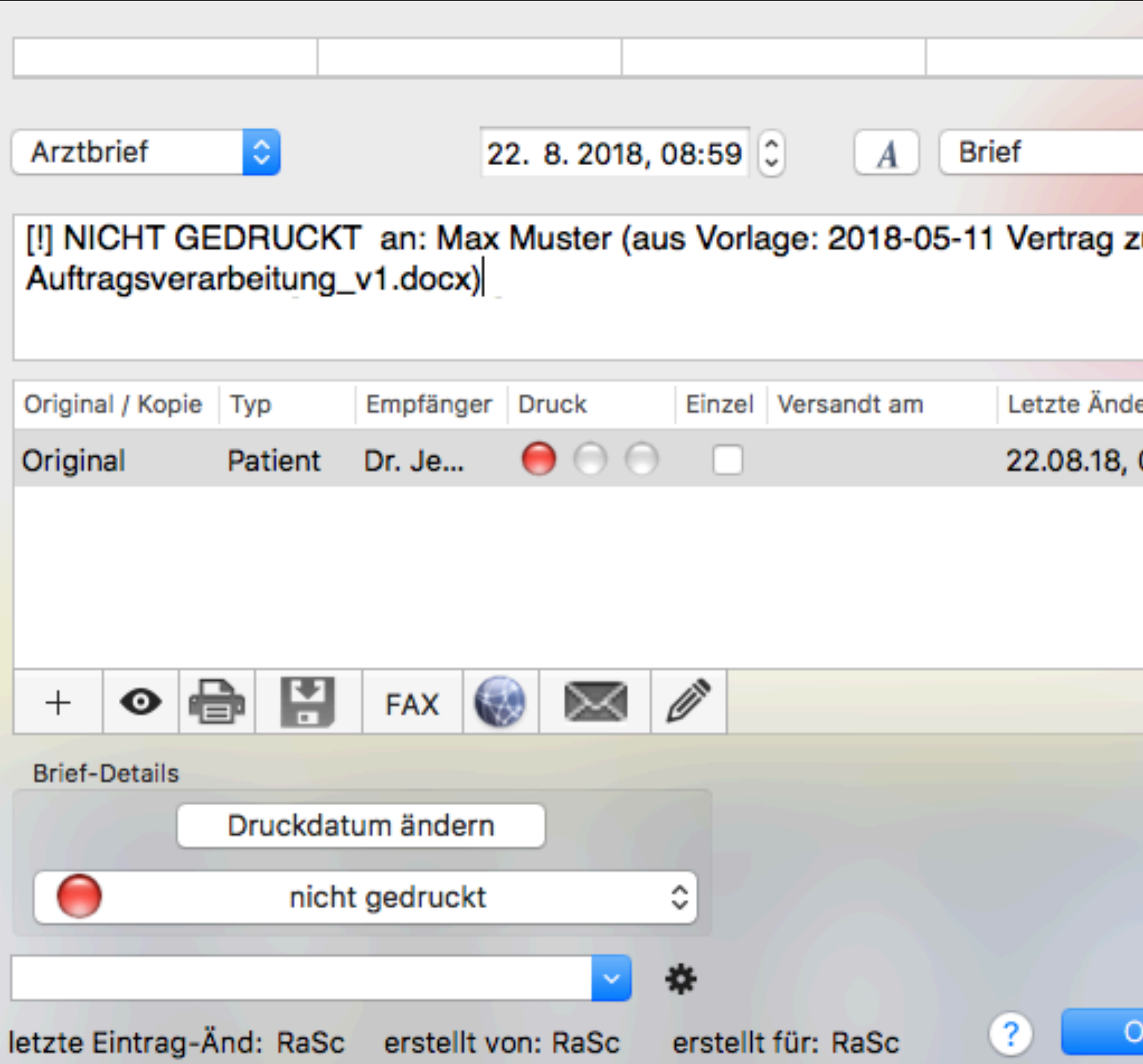

- ur erung 08...
- Briefe können aus dem Brief-Popover nun auch als **PDF-Datei** exportiert werden
- Briefe können jetzt via **KV-Connect** direkt als E-Arztbrief versendet werden
- Beim Drucken eines Briefes kann jetzt auch ein **PDF-Hintergrund** eigefügt werden
- Wenn ein Brief mit Druckstatus "gedruckt" (grün) nochmals gedruckt wird, kann das Wasserzeichen "Kopie" hinzugefügt werden

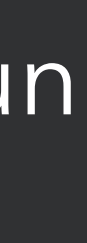

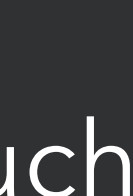

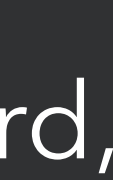

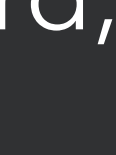

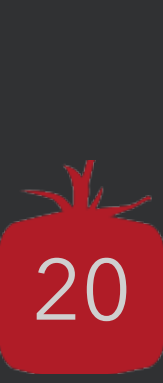

### **Venenpraxis Jena Drs. Zollmann und Partner** Fachärzte für Chirurgie und Schnippelei Drs. Schmitz und Kollegen Neurochirurgische Manipulationen

Engelplatz-Str. 5 01234 Schönebeck Tel.: 03641 699100 / Fax 03641 699110 E-Mail: info@venenpraxisjena.de

Deutsche Postbank AG IBAN: DE21301204000000015228 **BIC: PBNKDEFF** 

Gemeinschaftspraxis Dr. med. Miriam Gareis-Rath und Björn Gareis · Engelplatz-Str. 5 · 01234 <u>Schönebeck</u> Serienbrief-Bereich

Schönebeck, den 26. Oktober 2017

Serienbrief-Bereich

Serienbrief-Bereich Herrn Max Mustermann, geb. am 01.01.2010, aus 07743 jena, Teststr. 21.

Diagnosen:

Diagnose vom 26.09.2017: **Atopisches Ekzem** 

Diagnose vom 08.09.2017: Z.n. Acrodermatitis - s. Akrodermatitis

Diagnose vom 04.08.2017: Z.n. Acrodermatitis - s. Akrodermatitis

Diagnose vom 04.08.2017: V.a. Abszeß bei Haarbalgzyste

Mit freundlichen Grüßen,

**Musterarzt Robert** 

Serienbrief-Bereich

# Der Serienbrief

· ist ein Brief an mehrere Empfänger Einzelbriefe können gemeinsam bearbeitet und gedruckt werden

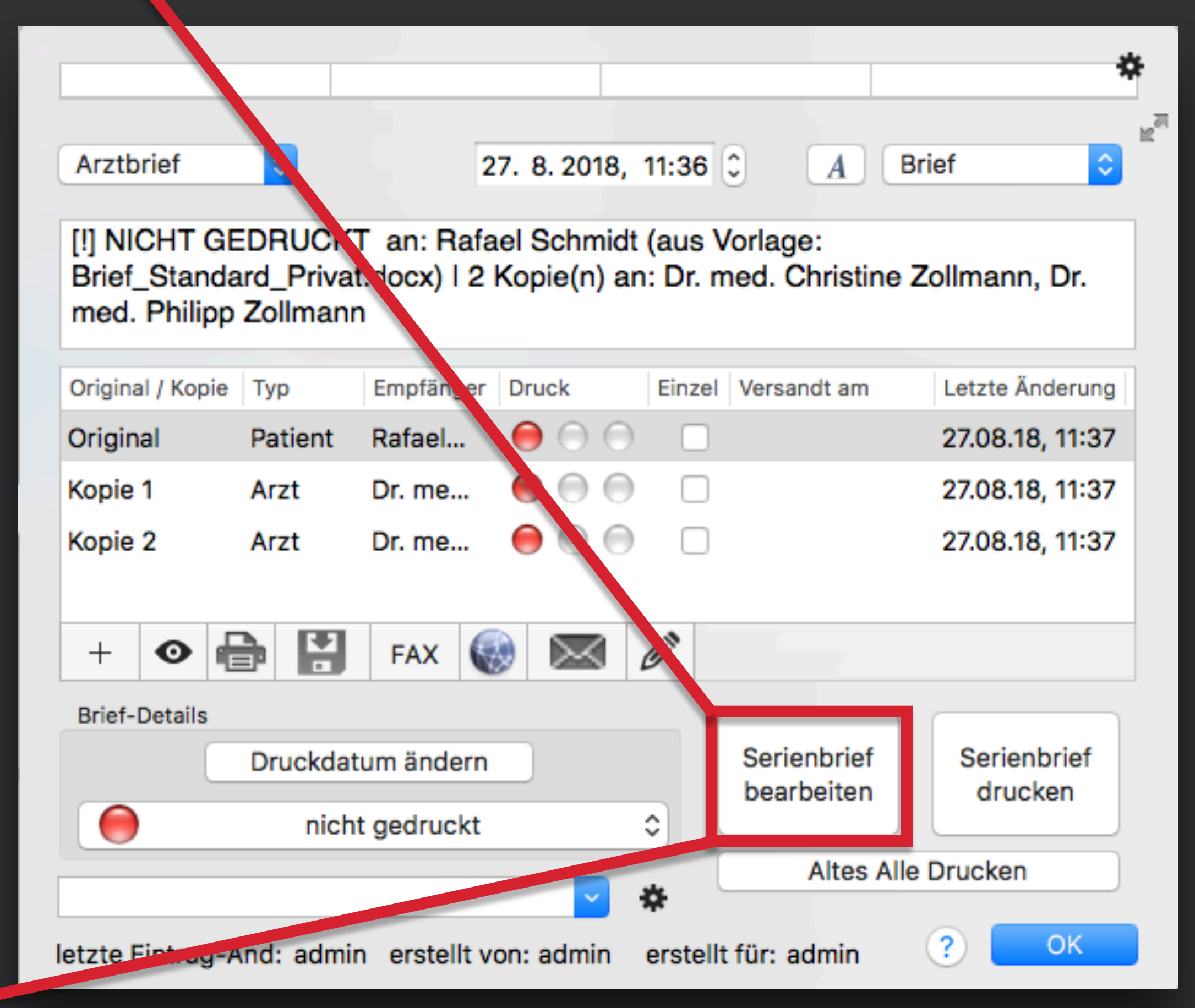

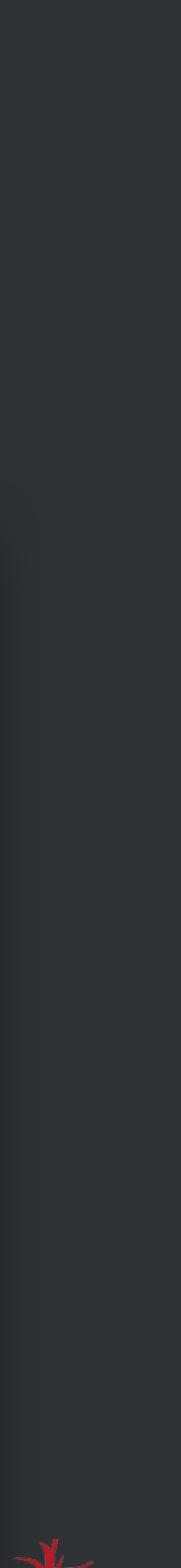

# Per Sammeldruck können mehrere Formulare hintereinander weg gedruckt werden

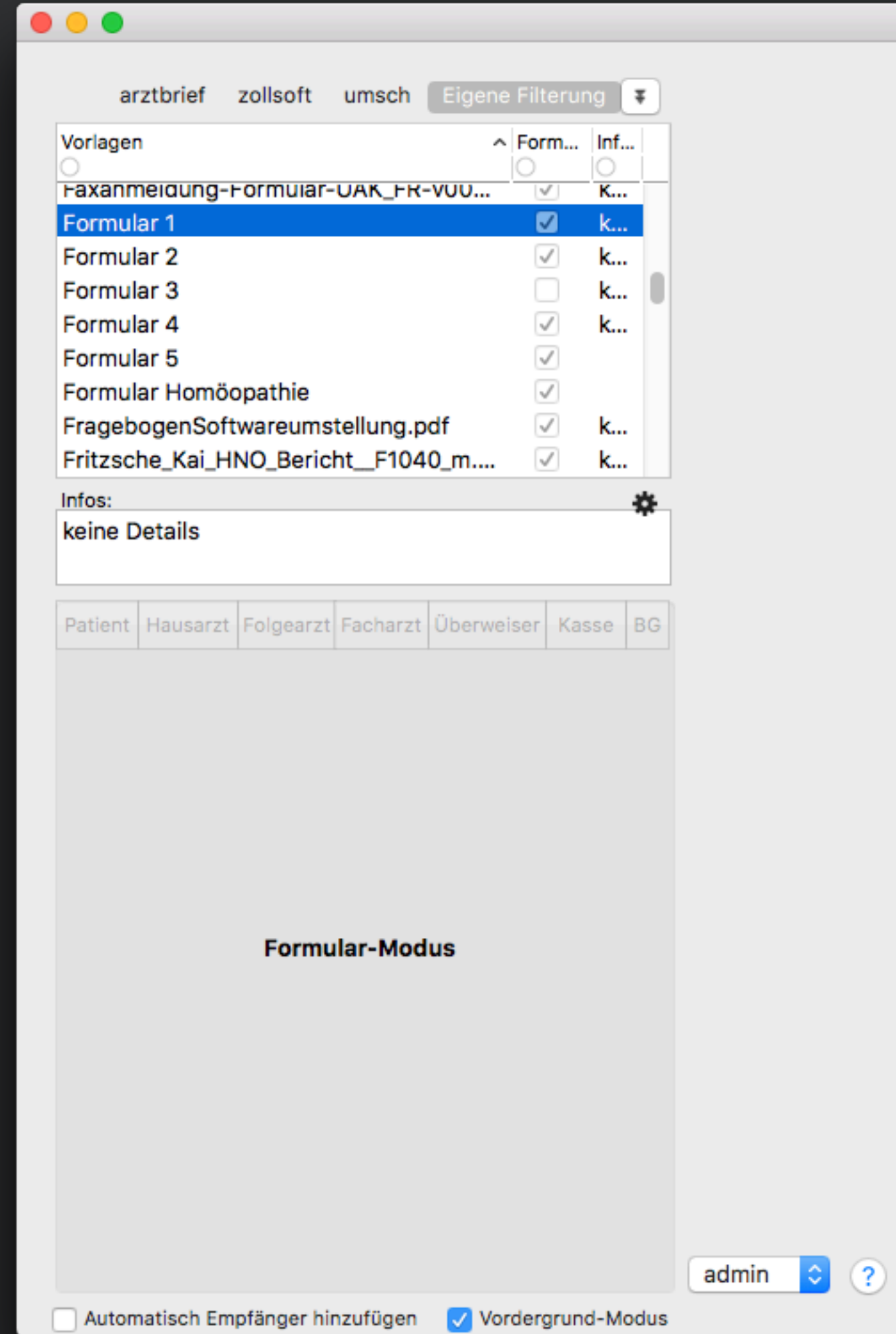

Brief erstellen

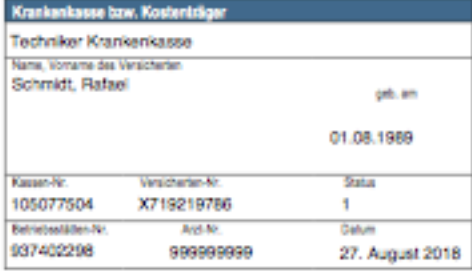

### Augenfachärztliche Mitteilung

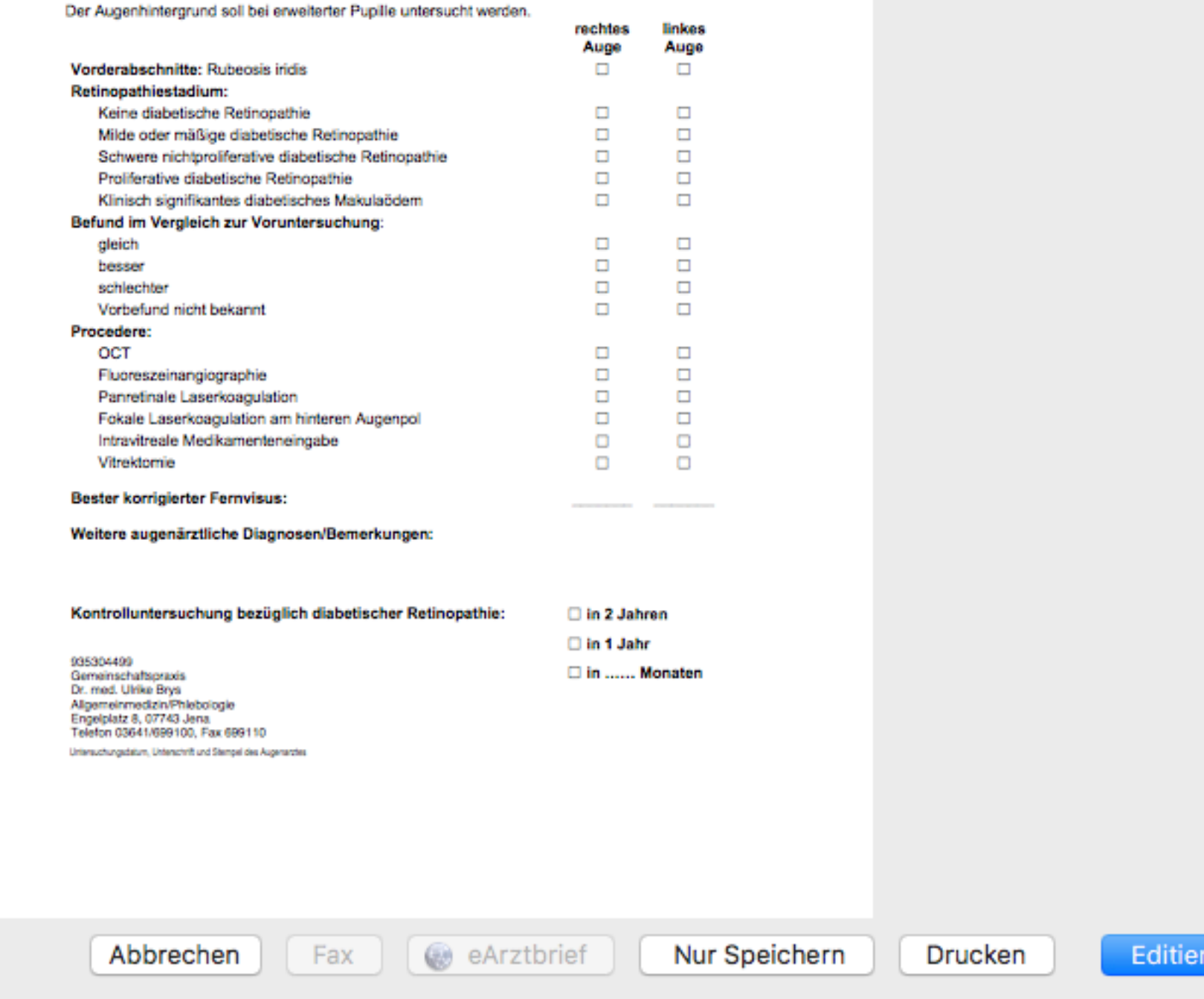

tomedo® - Anwendertreffen 2018 | tomedo.de

 $\overline{\mathbb{C}}$ 

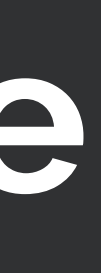

# Per Sammeldruck können mehrere Formulare hintereinander weg gedruckt werden

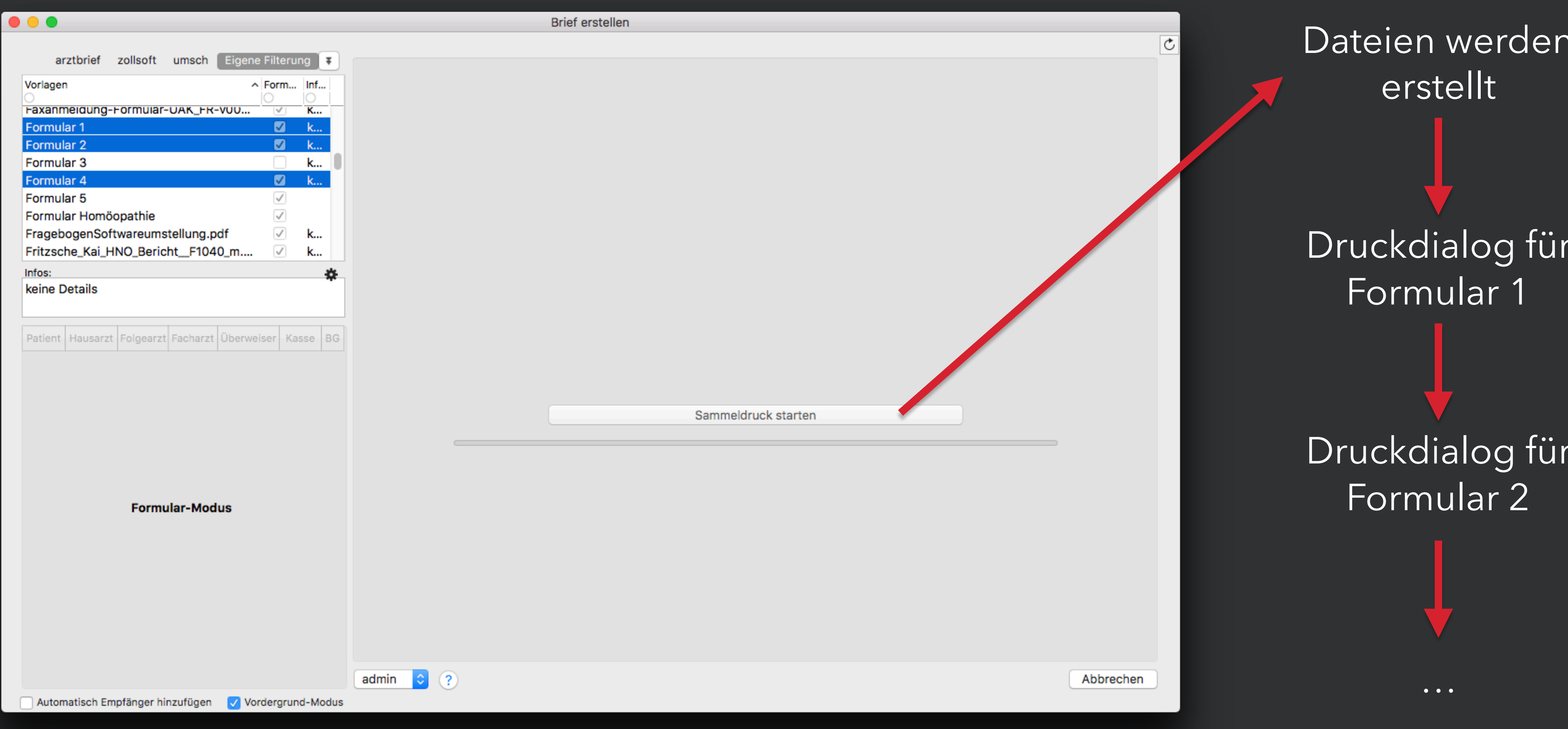

tomedo® - Anwendertreffen 2018 | tomedo.de

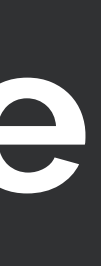

# **Druckfreigabe durch eine(n) Ärztin/Arzt**

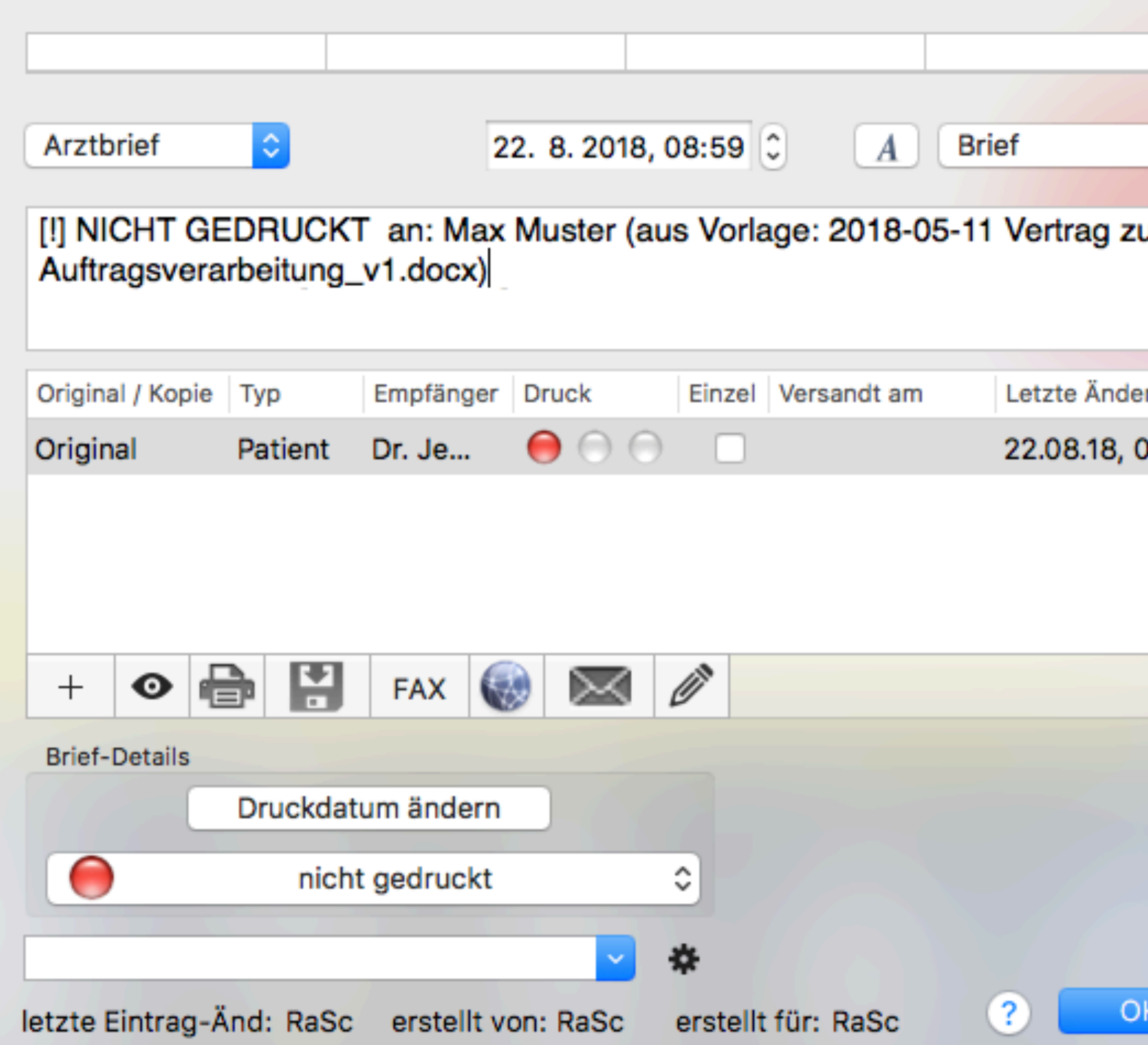

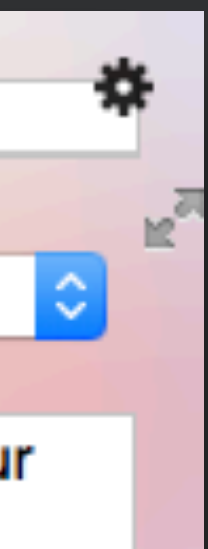

rung ...30

Wenn "Strenges Druck-Freigeben durch Arzt" aktiviert ist, müssen Briefe erst von einem Arzt freigegeben werden, bevor sie gedruckt werden können.

Ein Nutzer, der kein Arzt ist, kann dann weder Briefe mit Druckstatus "nicht gedruckt" (rote Druckampel) drucken, noch den Druckstatus "nicht gedruckt" verändern.

Konfigurierbar unter:

**tomedo → Einstellungen → Praxis → Brief/ Fax/Tel.**

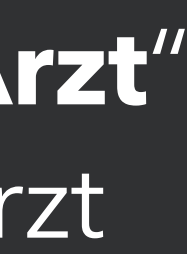

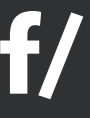

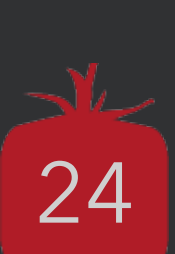

# Briefvorlagen und Formulare<br>Karteieinträgen und/oder Druckern zuordnen

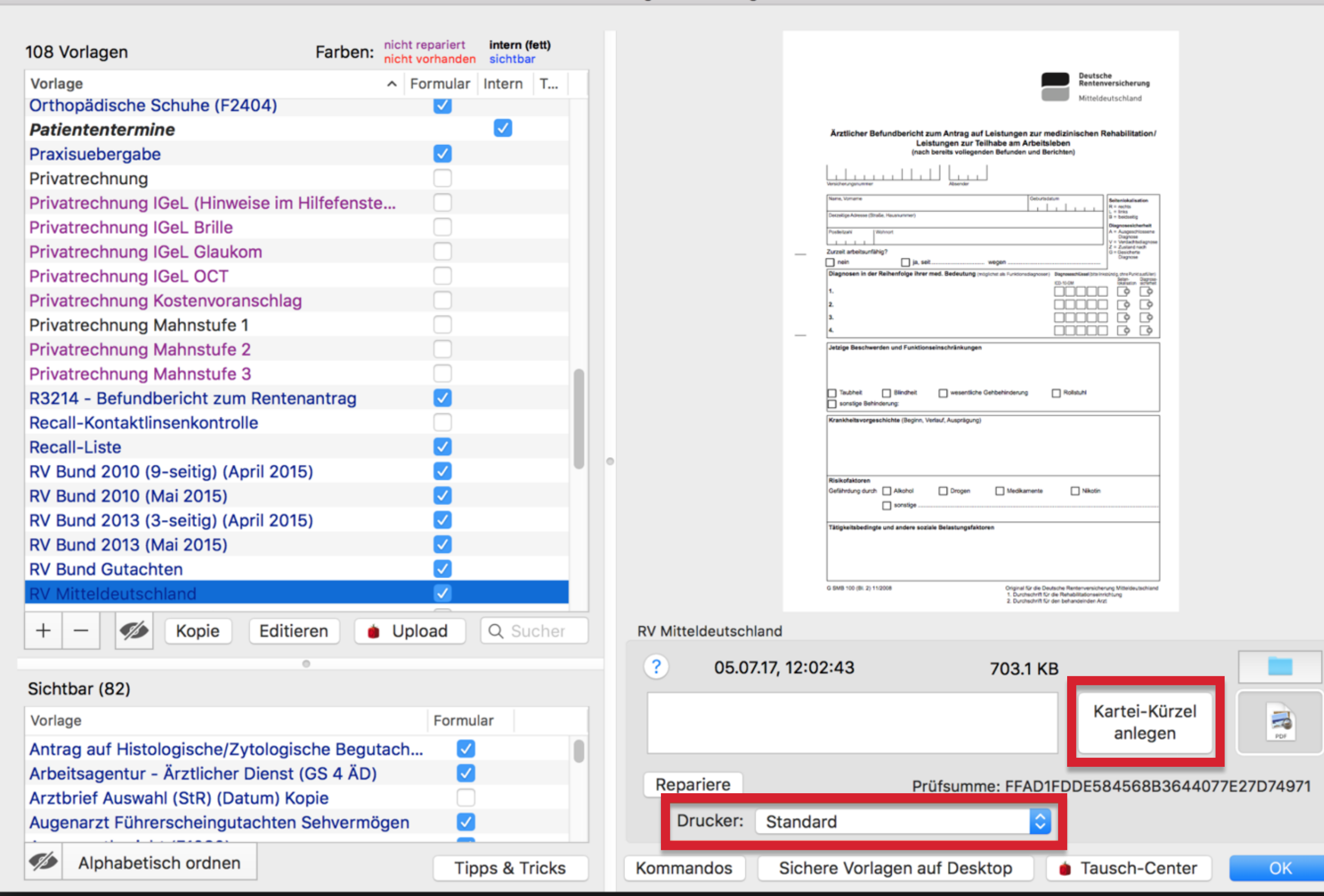

Vorlagenverwaltung

...

Ist einer Briefvorlage ein Karteieintrag/Drucker zugeordnet, dann werden Briefe, welche mit dieser Vorlage erstellt wurden, automatisch in dem zugeordneten Karteieintrag/Drucker abgelegt bzw. gedruckt.

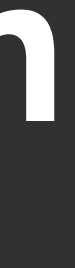

# **Neues seit dem letzten Jahr**

tomedo® - Anwendertreffen 2018 | [tomedo.de](http://tomedo.de)  $\Big|26\Big|$ 

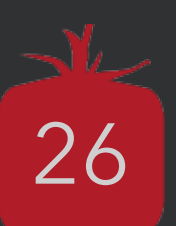

# **PDF-Hintergrund einfügen**

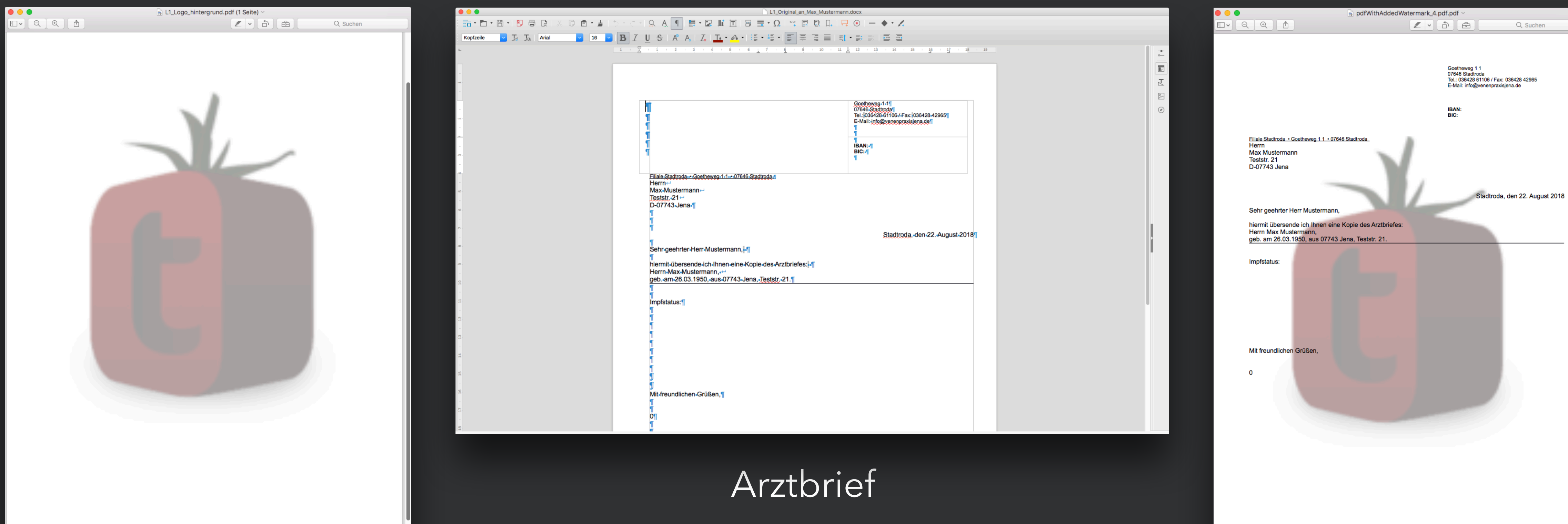

### Fertiger Ausdruck

tomedo® - Anwendertreffen 2018 | [tomedo.de](http://tomedo.de)  $27$ 

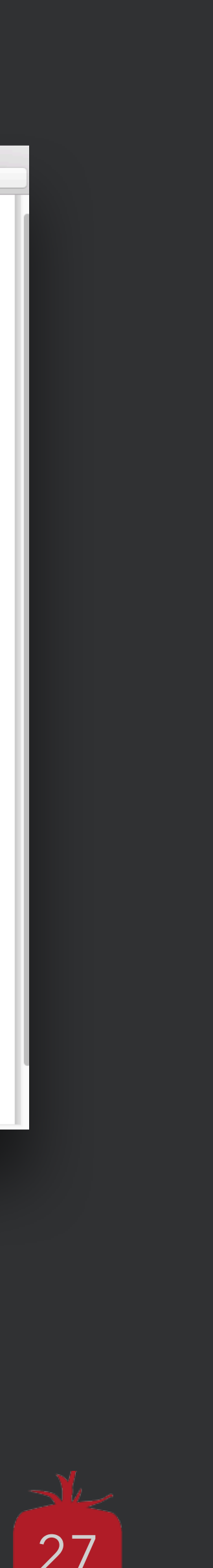

### Hintergrund-PDF

# **PDF-Hintergrund einfügen**

Aktualisieren

**OK** 

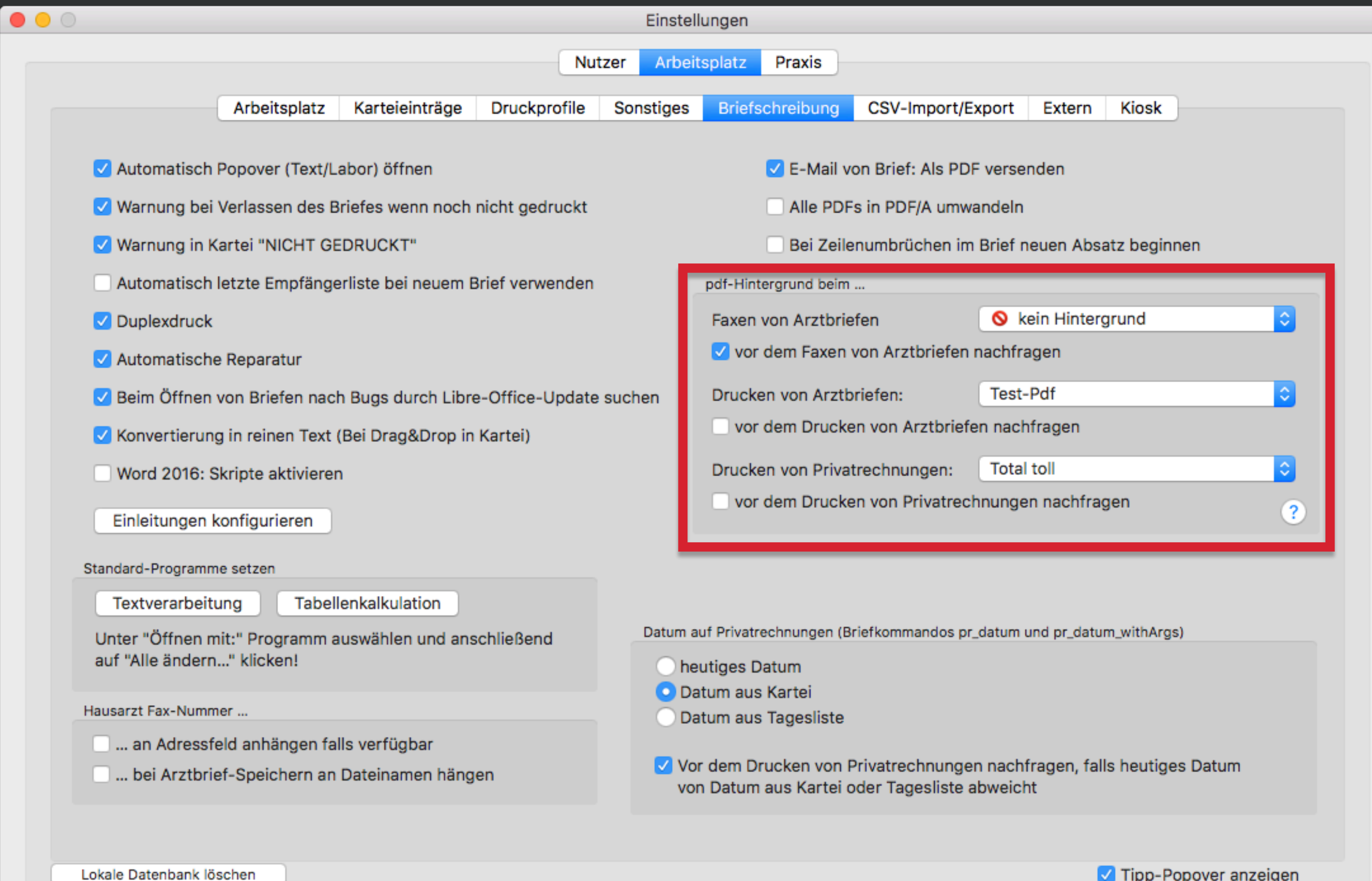

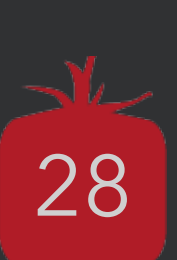

- Für Faxe, Arztbriefe und Rechnungen kann je ein Hintergrund ausgewählt werden
- Der Hintergrund muss vorher als PDF in den Briefvorlagen hinterlegt werden

Konfigurierbar unter: **tomedo → Einstellungen → Arbeitsplatz → Briefschreibung**

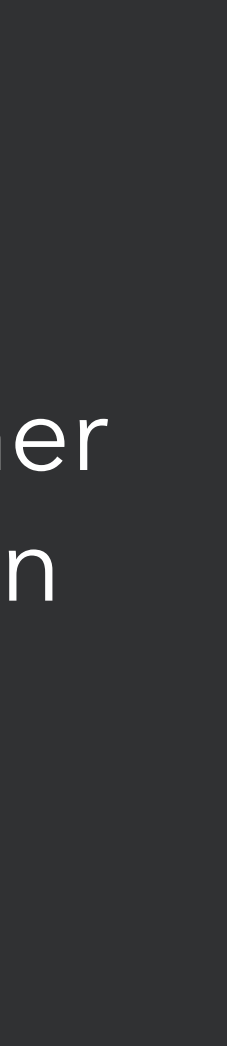

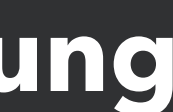

# Auswahl neuer Kommandos

\$[gewichtAusLetztemBMI]\$

S[koerpergroesseAusLetztemBMI]\$

\$[letzterBlutdruckSystolisch]\$

\$[letzterBlutdruckDiastolisch]\$

\$[besuch\_textfeld1]\$ / \$[besuch\_textfeld2]\$

### Kommadovergleich:

### \$[if\_then kommandovergleich [ arztname UND abrechnenderArzt\_name ] 0 abrechnenderArzt\_name]\$

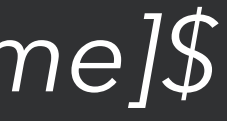

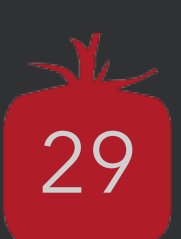

- [www.tomedo.de](http://www.tomedo.de)
- Vertrieb: 03641 269 41 62
- Support: 03641 268 41 51
- Telefax: 03641 268 71 83

• [www.zollsoft.de](http://www.zollsoft.de) 

- ein Produkt der zollsoft GmbHhandelsoft GmbHhandelsoft GmbHhandelsoft GmbHhandelsoft GmbHhandelsoft GmbHhand<br>Handelsoft GmbHhandelsoft GmbHandelsoft GmbHandelsoft GmbHandelsoft GmbHandelsoft GmbHandelsoft GmbHandelsoft

- zollsoft GmbH, Engelplatz 8, 07743 Jena, Germany
- Geschäftsführer: Dr. Andreas Zollmann, Johannes Zollmann
- Registergericht: Amtsgericht Jena, HRB 507075

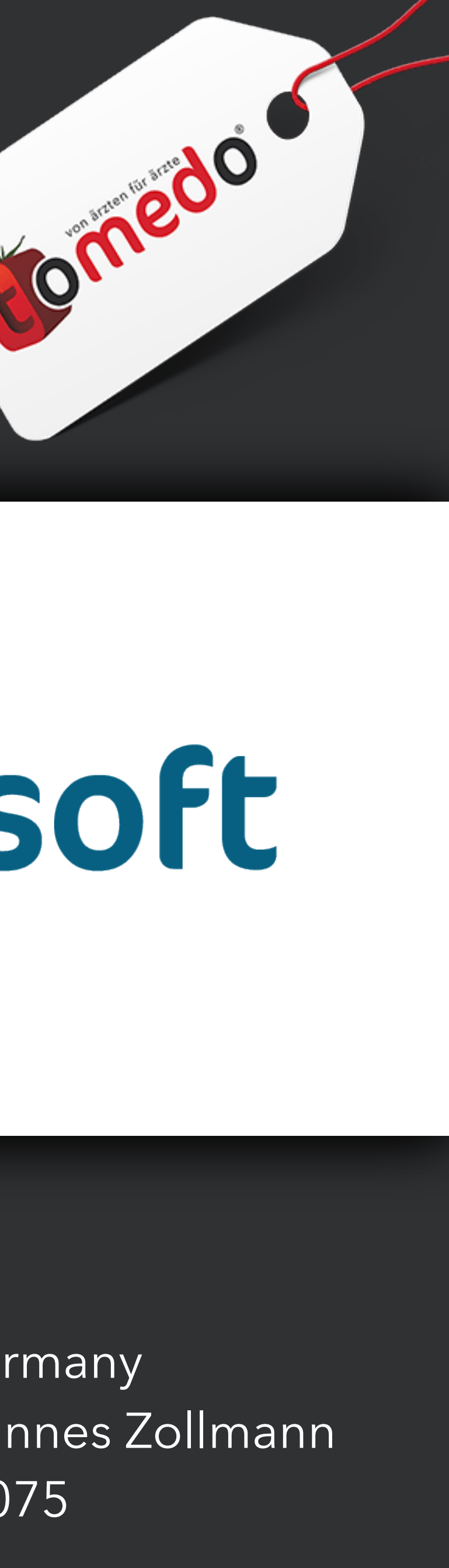

# **Danke für Ihre Aufmerksamkeit!** Gibt es Fragen?

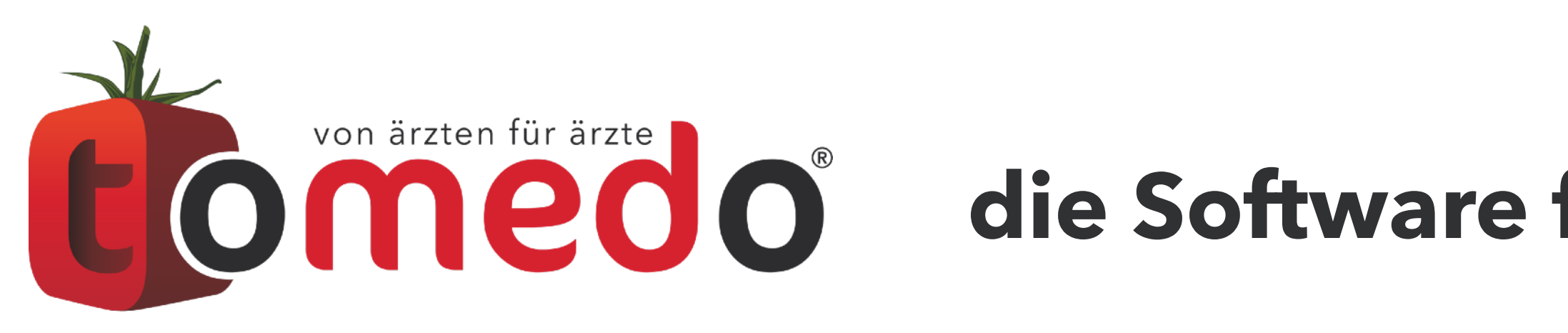

## **die Software für Ihre Praxis von:**

# ZOISOFt